ICS xxx CCS xxx

# DB2x

# 辽 宁 省 地 方 标 准

DB2x/T xxx 备案号 xxx

# 城市信息模型(**CIM**)平台云管理与服务接入 (征求意见稿 技术规  $)$

**Technical specifications of cloud management and service access for platform of city** 

**information model**

202x-xx-xx 发布 202x-xx-xx 实施

辽宁省住房和城乡建设厅

辽宁省市场监督管理局

联合发布

# 辽 宁 省 地 方 标 准<br><br><br>CIM)平台云管理与服务接入技术规 **城市信息模型(CIM)平台云管理与服务接入技术规**

 $Technical specifications of cloud management and service access for platform of city$ **y**

**information model**

**DB2x/T xxx**

备案号 **xxx**

主编单位:奥格科技股份有限公司 批准部门:辽宁省住房和城乡建设厅 施行日期:**20xx** 年 **xx** 月 **xx** 日

**20xx** 年 沈阳

### <span id="page-2-0"></span>前 言

为推动城市治理体系和治理能力现代化建设,贯彻落实《住房和城乡建设部 工业和信 息化部 中央网信办 关于开展城市信息模型(CIM)基础平台建设的指导意见》(建科〔2020〕 59号)要求,按照《辽宁省人民政府办公厅关于印发辽宁省"十四五"城乡建设高质量发 展规划的通知》(辽政办发〔2021〕40 号)等要求,标准编制组经广泛调查研究,认真总 结实践经验,参考有关国家标准和国外先进标准,并在广泛征求意见的基础上,编制了本

本规程的主要技术内容是:1.总则;2.术语和缩略语;3.基本规定;4.信息服务资源的接 入;5.功能类服务接口;6.数据类服务接口。

本 由辽宁省住房和城乡建设厅负责管理, XXX 负责具体技术内容的解释。执行过 程中如有意见或建议,请寄送 XXX(地址: XXX; 邮政编码: XXX)。

本 标 准 主 编 单 位 : 奥格科技股份有限公司 本标 准 参 编 单 位 : 中国建筑东北设计研究院有限公司 司 コンピュータ しゅうしょう しょうしょく 辽宁省城乡建设规划设计院有限责任公司 辽宁省市政工程设计研究院有限责任公司 上海邮电设计咨询研究院有限公司 大连市市政设计研究院有限责任公司 沈阳市规划设计研究院有限公司 鞍山市城乡规划设计研究院有限公司

 $\overline{a}$ 

本标准主要审查人员:

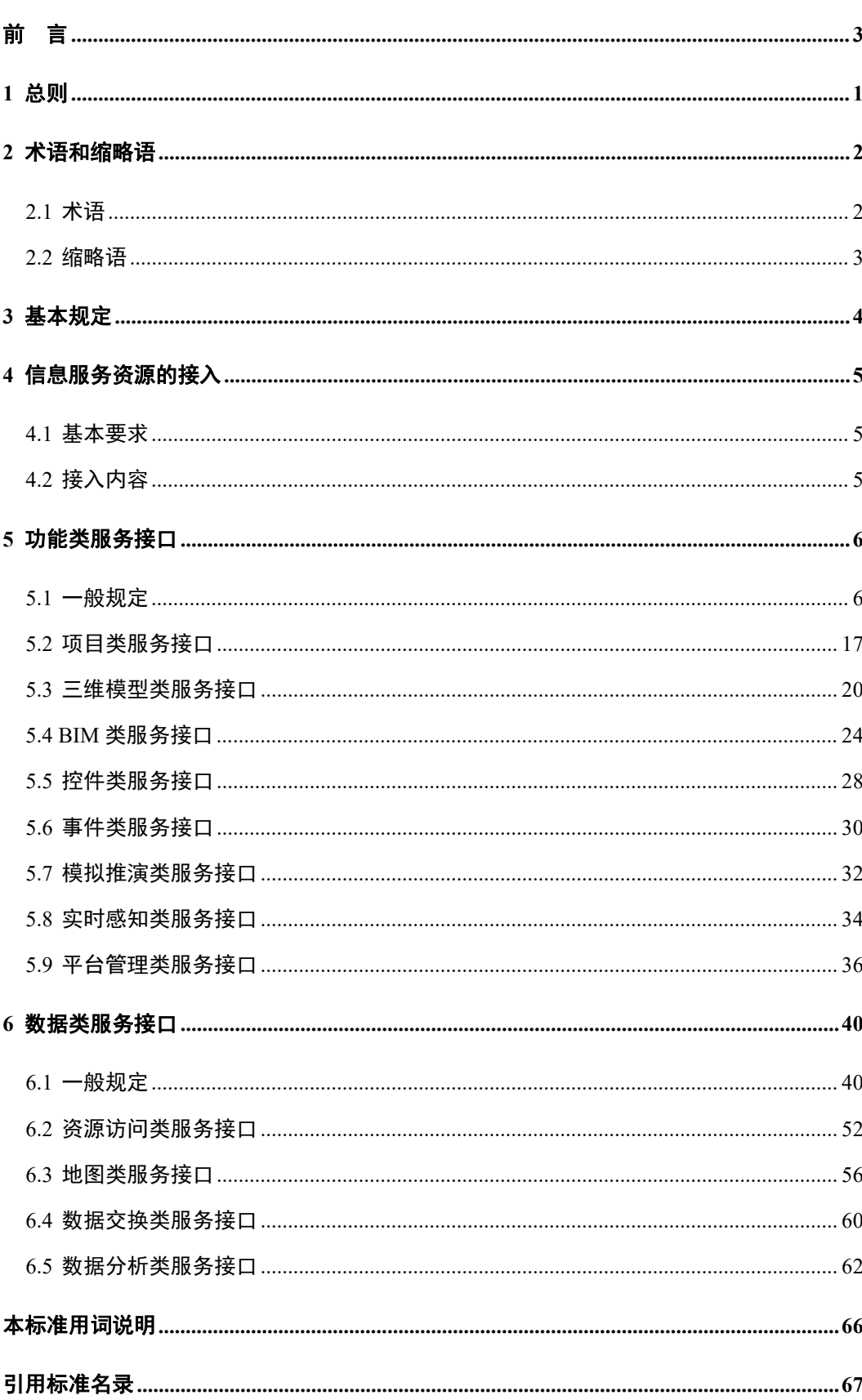

目次

# <span id="page-4-0"></span>**1** 总则

**1.0.1** 为规范辽宁省城市信息模型(CIM)平台服务接口规格和内容,促进信息资源的接 入获取,制定本

1.0.2 本 适用于指导辽宁省城市信息模型(CIM)平台服务接口的二次开发和应用。 1.0.3 辽宁省城市信息模型(CIM)平台服务接口的规格和内容除应符合本项外,尚应 符合国家、行业和本省现行有关标准的规定。

### <span id="page-5-0"></span>**2** 术语和缩略语

### <span id="page-5-1"></span>**2.1** 术语

### **2.1.1** 平台云管理 Platform cloud management

依托云计算技术和其他相关技术,实现数据和计算资源物理分布、逻辑集中的管理模式, 并通过严密的权限管理和安全机制来实现数据和信息管理的系统。

**2.1.2** 项目类服务 project services

管理CIM应用的工程建设项目全周期信息,提供信息查询、进展跟踪、信息编辑、模型 与资料关联等操作功能。

**2.1.3** 三维模型类服务 3D Model Service

提供三维模型的资源描述、调用与交互操作功能。

**2.1.4** BIM 类服务 BIM service

提供模型信息查询、剖切、批注、绘制、测量、编辑等操作和分析功能。

**2.1.5** 控件类服务 Control service

提供CIM基础平台中控件功能的调用等功能。

**2.1.6** 事件类服务 Event service

提供在CIM场景交互中侦听和触发事件等服务。

**2.1.7** 模拟推演类服务 Simulation deduction service

提供基于CIM的典型应用场景过程模拟、情景再现、预案推演等操作功能。

2.1.8 实时感知类服务 Real-time perception service

提供物联网感知设备定位、接入、解译、推送和调取等服务。

**2.1.9** 平台管理类服务 Platform management service

提供用户认证、权限管理、资源申请和授权审核等管理功能。

**2.1.10** 资源访问类服务 Resource access service

提供CIM元数据、模型信息查询、目录服务接口、服务配置和融合等功能,实现信息资 源的发现、检索和管理。

**2.1.11** 地图类服务 Map service

提供不同级别不同尺度CIM调用、加载、渲染、场景漫游及属性查询、符号化等功能。

**2.1.12** 数据交换类服务 Data exchange service

提供CIM元数据查询、模型预览、授权访问、上传、下载和转换等功能。

**2.1.13** 数据分析类服务 Data analysis service

提供时间、空间和指标等多维度数据对比分析、大数据挖掘分析等功能。

**2.1.14** 接口 interface

描述实体行为特征的命名操作集合。

[GB/T 25530-2010, 定义4.2]

### <span id="page-6-0"></span>**2.2** 缩略语

**2.2.1** 下列缩略语适用于本文件。

CIM—城市信息模型 City Information Model/Modeling

BIM—建筑信息模型 Building Information Model/Modeling

I3S——索引三维场景图层 Indexed 3D Scene Layer

S3M——三维空间数据规范 Spatial 3D Model

3D Tiles——三维瓦片服务 3D Tile Service

WMS——网络地图服务 Web Map Service

WMS-C——基于缓存的网络地图服务 Web Mapping Service - Cached

WMTS——网络地图瓦片服务 Web Map Tile Service

WFS——网络要素服务 Web Feature Service

WFS-G——网络地名地址要素服务 Web Feature Gazetteer Services

WCS——网络覆盖服务 Web Coverage Service

# <span id="page-7-0"></span>**3** 基本规定

**3.0.1** CIM 平台应提供数据和服务访问的接口,满足业务协同、信息联动和应用扩展的要 **求。**

**3.0.2** CIM 平台提供的接口宜分为功能类和数据类服务接口,宜通过平台云管理实现接口 的访问、调用等服务。

**3.0.3** 服务使用方通过服务接口访问 CIM 平台时,平台云管理应提供自动监管和异常处理 能力,并统一管理管控服务接口参数。

**3.0.4** 各类服务接口的接口描述、请求方式和请求参数等内容宜符合本标准的相关规定。 **3.0.5** CIM 平台提供的服务接口应满足服务数据获取有效性、及时性、准确性和完整性等 数据质量要求,应根据具体情况满足一定的技术要求,如接口响应时间、并发数等。 **3.0.6** CIM 平台提供的服务接口可根据实际需求进行扩展。

**3.0.7** 服务安全应符合现行标准及相关国家政策的规定。

# <span id="page-8-0"></span>**4** 信息服务资源的接入

### <span id="page-8-1"></span>**4.1** 基本要求

**4.1.1** CIM 平台进行信息服务资源接入时应考虑资源提供方的网络环境、安全要求、硬件 条件等参数信息,各参数信息宜符合下列规定:

1. 网络环境:应描述包括 IP 网络拓扑、IP 地址、域名、平台部署位置等信息;

2. 安全要求:应描述安全防护方案;

3. 硬件条件:应提供包括云平台、负载均衡设备等硬件信息。

**4.1.2** CIM 平台接入的信息服务资源应符合国家、行业及地方相关保密规定,涉密数据应 按规定脱密处理。

### <span id="page-8-2"></span>**4.2** 接入内容

**4.2.1** 接入 CIM平台的信息资源宜包括二维数据、三维数据和关联数据,各类数据构成宜 符合《辽宁省城市信息模型(CIM)平台数据采集建库技术规程》的规定。

**4.2.2** CIM 平台可通过访问相关系统(平台)服务接口实现信息资源的调用读取和共享。

**4.2.3** 接入 CIM平台的服务规格宜包括 WMS、WMS-C、WMTS、WFS、WCS、WFS-G、 I3S、3DTiles、S3M、场景服务等。

# <span id="page-9-0"></span>**5** 功能类服务接口

### <span id="page-9-1"></span>**5.1** 一般规定

**5.1.1** 功能类服务接口宜包括项目类、三维模型类、BIM 类、控件类、事件类、模拟推演 类、实时感知类、平台管理类等接口类别。

**5.1.2** 项目类服务宜按照功能分类提供项目信息查询、项目模型管理、项目房屋材料管理、 审查规范库、用户方案设计、材料和审查规范库相关的接口等接口类别,见表 5.1.2。

| 序号             | 功能分类    | 接口分类               | 接口名称        |
|----------------|---------|--------------------|-------------|
| $\mathbf{1}$   |         |                    | 项目列表        |
| 2              |         | 项目信息查询             | 添加 BIM 审查项目 |
| $\overline{3}$ | 项目信息查询  |                    | 删除 BIM 审查项目 |
| $\overline{4}$ |         |                    | 修改 BIM 审查项目 |
| 5              |         | 项目模型管理             | 新增          |
| 6              |         |                    | 删除          |
| $\overline{7}$ |         | 项目房屋材料管理<br>材料相关接口 | 添加点         |
| 8              | 项目信息编辑  |                    | 删除点         |
| 9              |         |                    | 列表          |
| 10             |         |                    | 统计          |
| 11             |         |                    | 材料列表        |
| 12             |         |                    | 预览文件        |
| 13             | 进展跟踪    | 审查规范库相关接口          | 获取审查规范条文    |
| 14             |         |                    | 获取审查规范条文树结构 |
| 15             |         |                    | 添加方案        |
| 16             |         | 用户方案设计             | 删除设计方案      |
| 17             | 模型与资料关联 |                    | 用户方案设计列表    |
| 18             |         |                    | 查询详情        |

表 5.1.2 项目类服务接口列表

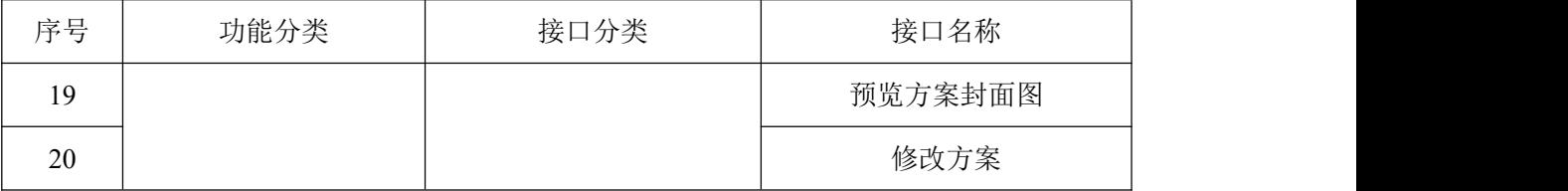

**5.1.3** 三维模型类服务宜按照功能分类提供元数据管理、调研图层、项渲染图层、三维直 线测量、三维面积测量、模型编辑等接口类别,见表 5.1.3。

表 5.1.3 三维模型类服务接口列表

| 序号             | 功能分类     | 接口分类   | 接口名称    |
|----------------|----------|--------|---------|
|                | 三维模型资源描述 | 元数据管理  | 获取图层元数据 |
| 2              |          |        | 更新图层元数据 |
| 3              | 三维模型调用   | 调用图层   | 点云图层    |
| $\overline{4}$ |          | 渲染图层   | 梯度渲染    |
| 5              |          | 三维直线测量 | 直线测量    |
| 6              | 三维模型交互   | 三维面积测量 | 面积测量    |
|                |          | 模型编辑   | 要素编辑器   |

**5.1.4** BIM 类服务宜按照功能分类提供 BIM 信息查询、BIM 模型剖切、BIM 模型开挖、 BIM 模型绘制、BIM 测量、BIM 模型编辑等接口类别, 见表 5.1.4。

表 5.1.4 BIM 类服务接口列表

| 序号 | 功能分类     | 接口分类     | 接口名称    |
|----|----------|----------|---------|
|    | BIM 信息查询 | BIM 信息查询 | 要素属性查询  |
| 2  | BIM 模型剖切 | BIM 模型剖切 | 剖切      |
| 3  | BIM 模型开挖 | BIM 模型开挖 | 填挖方分析工具 |
| 4  | BIM 模型绘制 | BIM 模型绘制 | 绘制      |
| 5  | BIM 测量   | BIM 测量   | 模型三维测量  |
| 6  | BIM 模型编辑 | BIM 模型编辑 | 要素编辑器   |

**5.1.5** 控件类服务宜按照功能分类提供通视分析、限高分析、剖切控件、地形开挖、定点 观察、相机快照、坐标转换、绘制点、线、面等接口类别,见表 5.1.5。

表 5.1.5 控件类服务接口列表

| $\sim$<br>$\lambda$<br>一度<br>-<br>$\overline{\phantom{a}}$<br>÷ | w<br><b>1</b><br><u>v.</u><br>$-$ | 秒 |
|-----------------------------------------------------------------|-----------------------------------|---|
|-----------------------------------------------------------------|-----------------------------------|---|

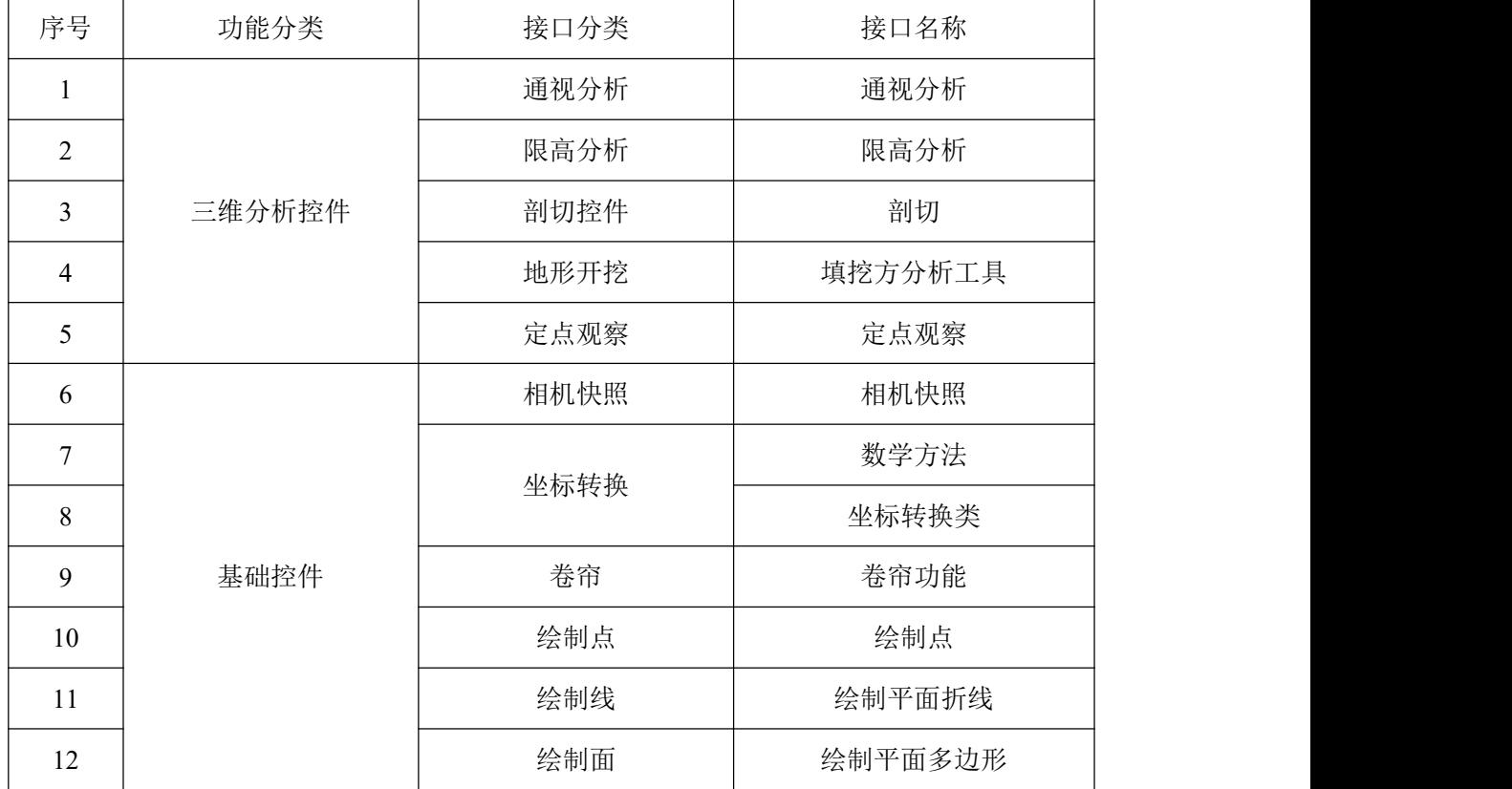

**5.1.6** 事件类服务宜按照功能分类提供图层事件、平移、旋转和缩放、场景相机事件、场 景监听事件、设置鼠标光标样式、鼠标拣选、获取拾取点坐标通视分析、限高分析、剖切 控件、地形开挖、定点观察、相机快照、坐标转换、绘制点、线、面等接口类别,见表 5.1.6。 表 5.1.6 控件类服务接口列表

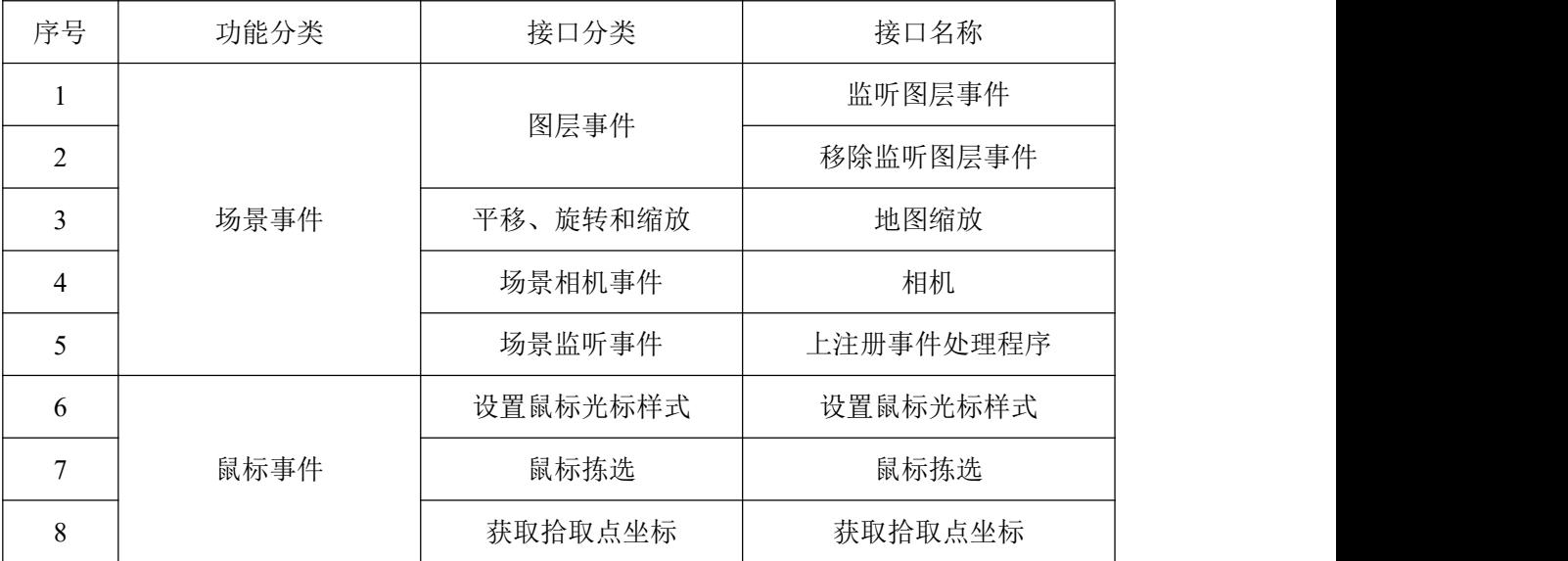

**5.1.7** 模拟推演类服务宜按照功能分类提供降水模拟、降雪模拟、喷泉效果模拟、云层模 拟、迁徙模拟、疏散模拟等接口类别,见表 5.1.7。

| 序号 | 功能分类     | 接口分类   | 接口名称             |
|----|----------|--------|------------------|
|    |          | 降水模拟   | 降水模拟工具           |
| 2  |          | 降雪模拟   | 生成降雪场景           |
|    | 应用场景模型再现 | 喷泉效果模拟 | 生成喷泉粒效果          |
| 4  |          | 云层模拟   | 生成由独立可移动的云朵组成的云层 |
|    | 过程模拟     | 迁徙模拟   | 模拟迁徙             |
| 6  | 预案推演     | 疏散模拟   | 疏散模拟工具           |

表 5.1.7 模拟推演类服务接口列表

**5.1.8** 实时感知类服务宜按照功能分类提供设备基本信息对接(类别、位置等)、设备监 测信息接入解译、设备监测信息推送与调取、设备信息查询等接口类别,见表 5.1.8。

| 序号             | 功能分类 | 接口分类                        | 接口名称                    |
|----------------|------|-----------------------------|-------------------------|
| $\mathbf{1}$   |      |                             | 根据分组 ID 和设备 ID 设备名称获取设备 |
| $\overline{2}$ |      |                             | 获取设备信息                  |
| $\overline{3}$ |      |                             | 获取设备数量                  |
| 4              |      |                             | 获取根据设备 ID 设备项           |
| 5              |      | 设备基本信息对                     | 获取根据设备图标                |
| 6              |      | 接(类别、位置等)<br>设备监测信息接<br>入解译 | 按设备型号统计                 |
| $\tau$         |      |                             | 获取已经关联的状态和数量            |
| 8              |      |                             | 获取设备列表                  |
| 9              | 设备对接 |                             | 更新设备项                   |
| 10             |      |                             | 获取根据设备 ID 设备指令信息        |
| 11             |      |                             | 获取根据设备 ID 设备项树结构数据      |
| 12             |      |                             | 获取根据设备 ID 设备数据          |
| 13             |      |                             | 获取最近设备上传的实时数据           |
| 14             |      |                             | 获取某个设备上传的实时数据           |
| 15             |      | 设备监测信息推                     | 查看测站在指定时间范围内的所有附件信息     |
| 16             |      | 送与调取                        | 导出根据查询条件得到的全部查询结果, 返回压  |

表 5.1.8 实时感知类服务接口列表

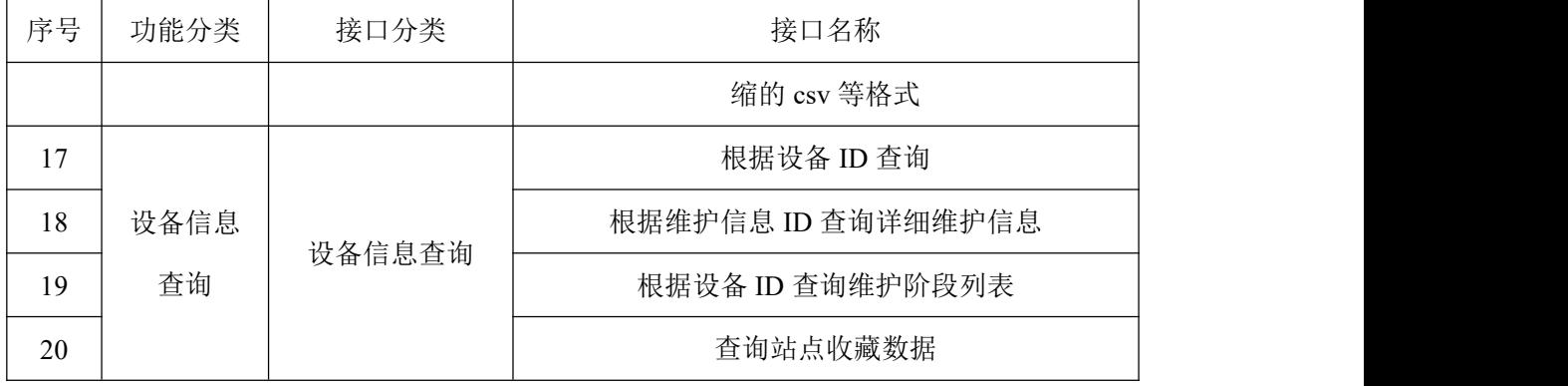

**5.1.9** 平台管理类服务宜按照功能分类提供登录认证、组织授权、岗位授权、用户授权、 角色授权、授权管理、岗位查询、用户查询、菜单访问日志、查询图层权限、对外服务列 表查询、提交服务申请、服务审核、服务授权等接口类别,见表 5.1.9。

| 序号              | 功能分类 | 接口分类 | 接口名称        |
|-----------------|------|------|-------------|
| $\mathbf{1}$    |      | 登录认证 | 登录认证        |
| 2               |      |      | 授权分析-功能列表   |
| $\overline{3}$  |      |      | 授权分析-角色列表   |
| $\overline{4}$  |      |      | 保存          |
| 5               |      |      | 新增角色-生成角色编号 |
| 6               |      | 组织授权 | 新增角色-保存     |
| $7\overline{ }$ |      | 岗位授权 | 编辑角色-保存     |
| $\,8\,$         | 认证授权 |      | 新增角色界面中功能列表 |
| 9               |      |      | 列表          |
| 10              |      |      | 授权分析-功能列表   |
| 11              |      |      | 授权分析-角色列表   |
| 12              |      |      | 列表          |
| 13              |      |      | 保存          |
| 14              |      |      | 用户特别功能树     |
| 15              |      |      | 授权分析-功能列表   |
| 16              |      | 用户授权 | 授权分析-角色列表   |
| 17              |      |      | 授权分析-视图     |

表 5.1.9 平台管理类服务接口列表

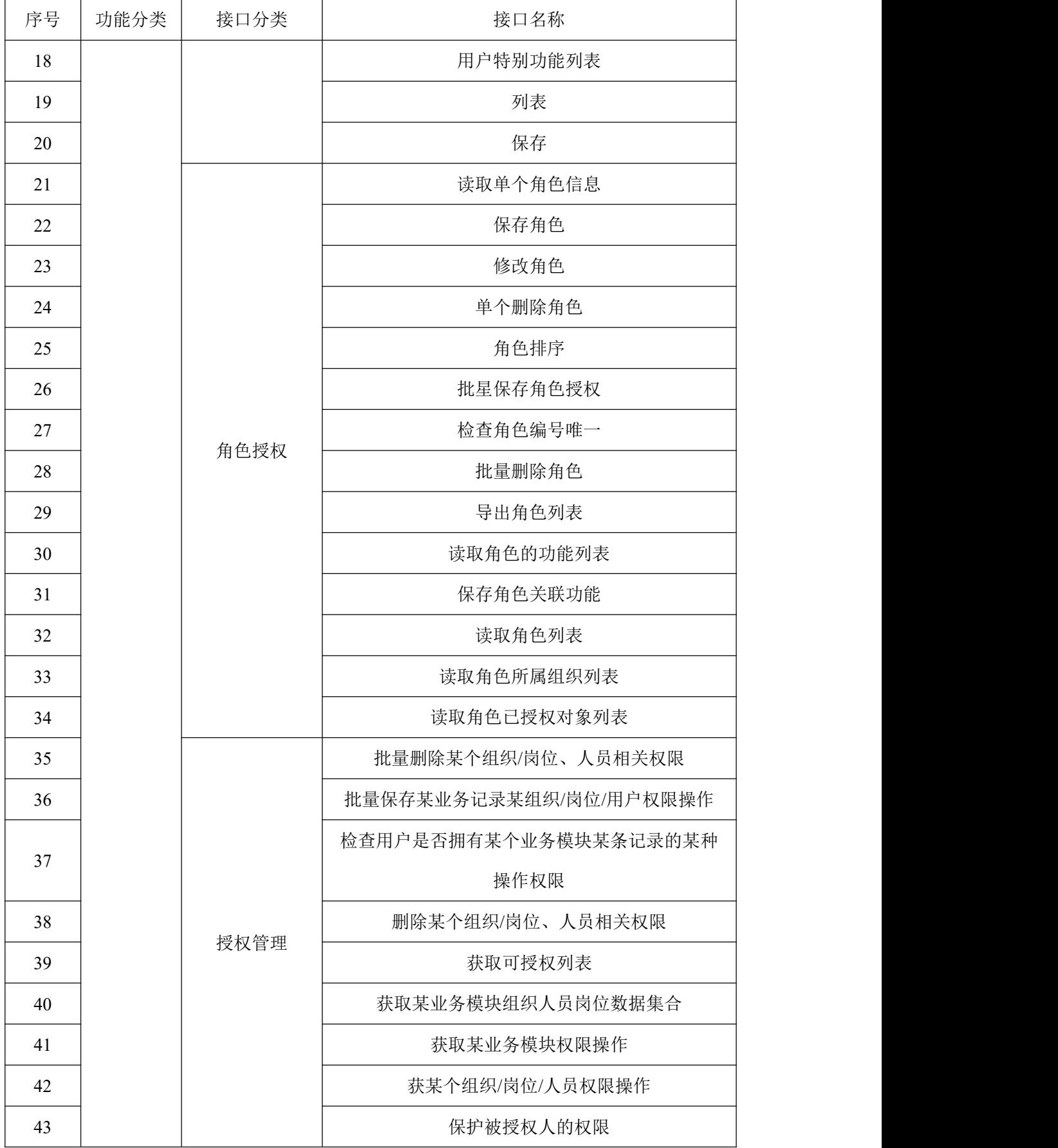

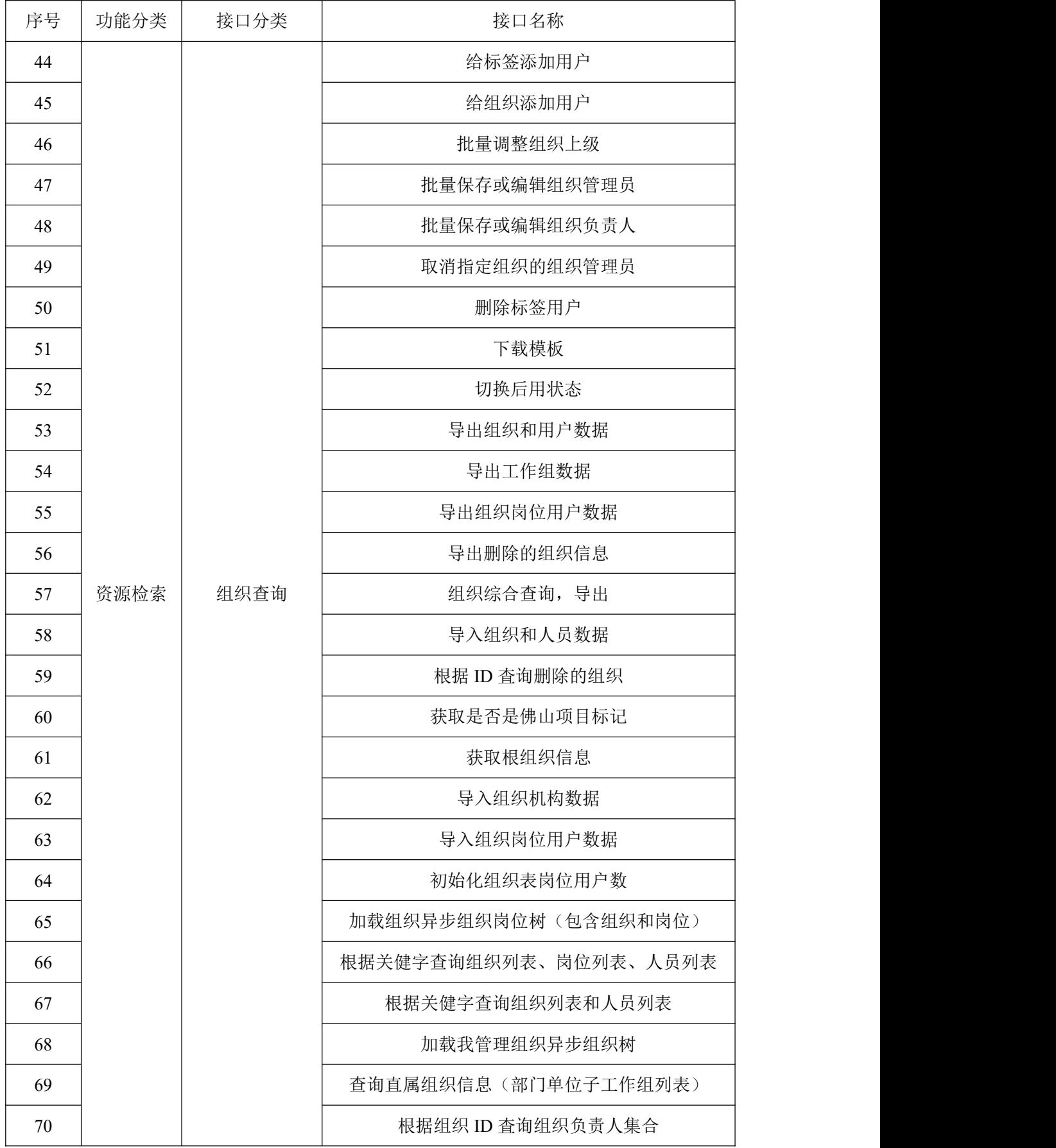

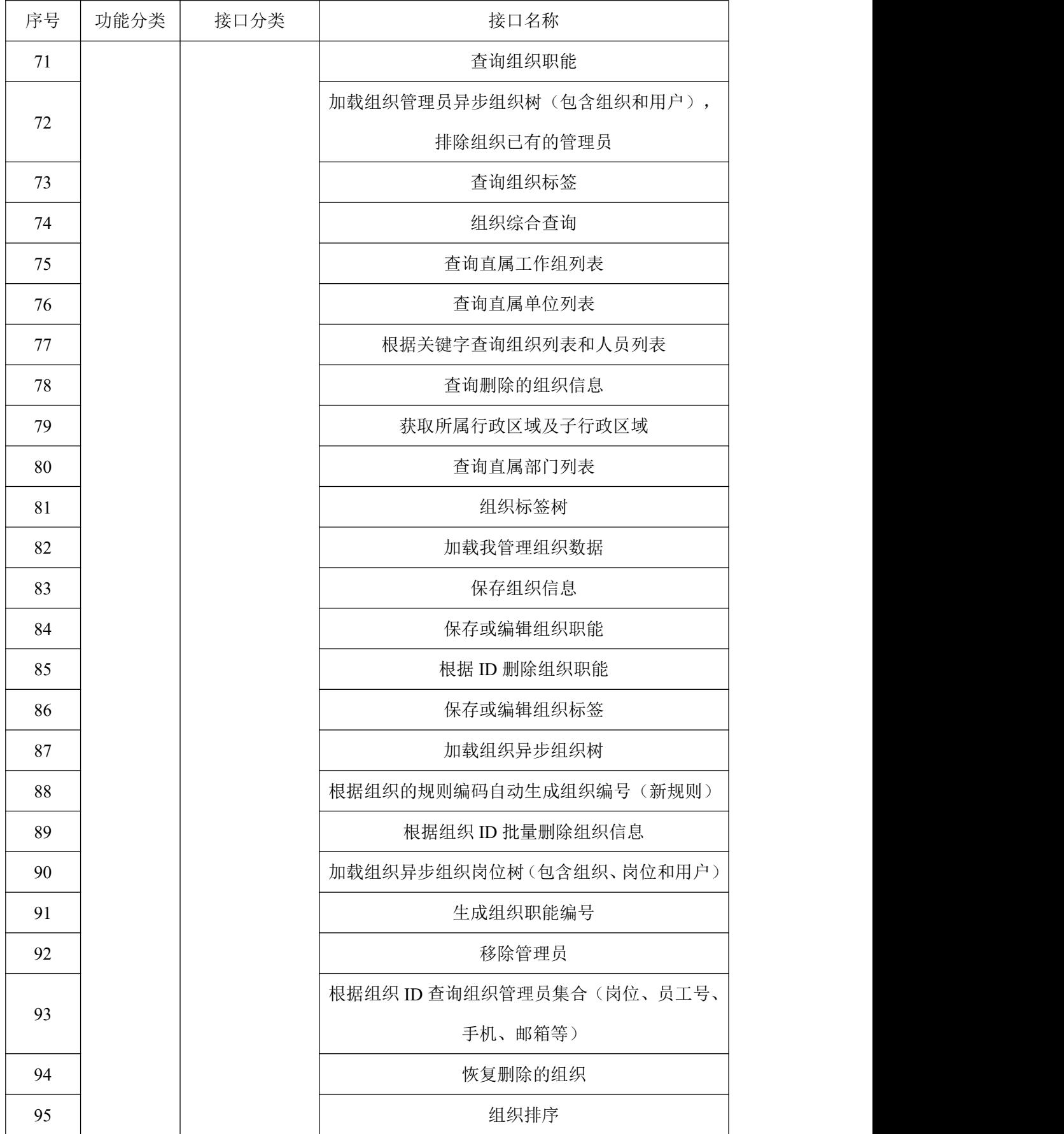

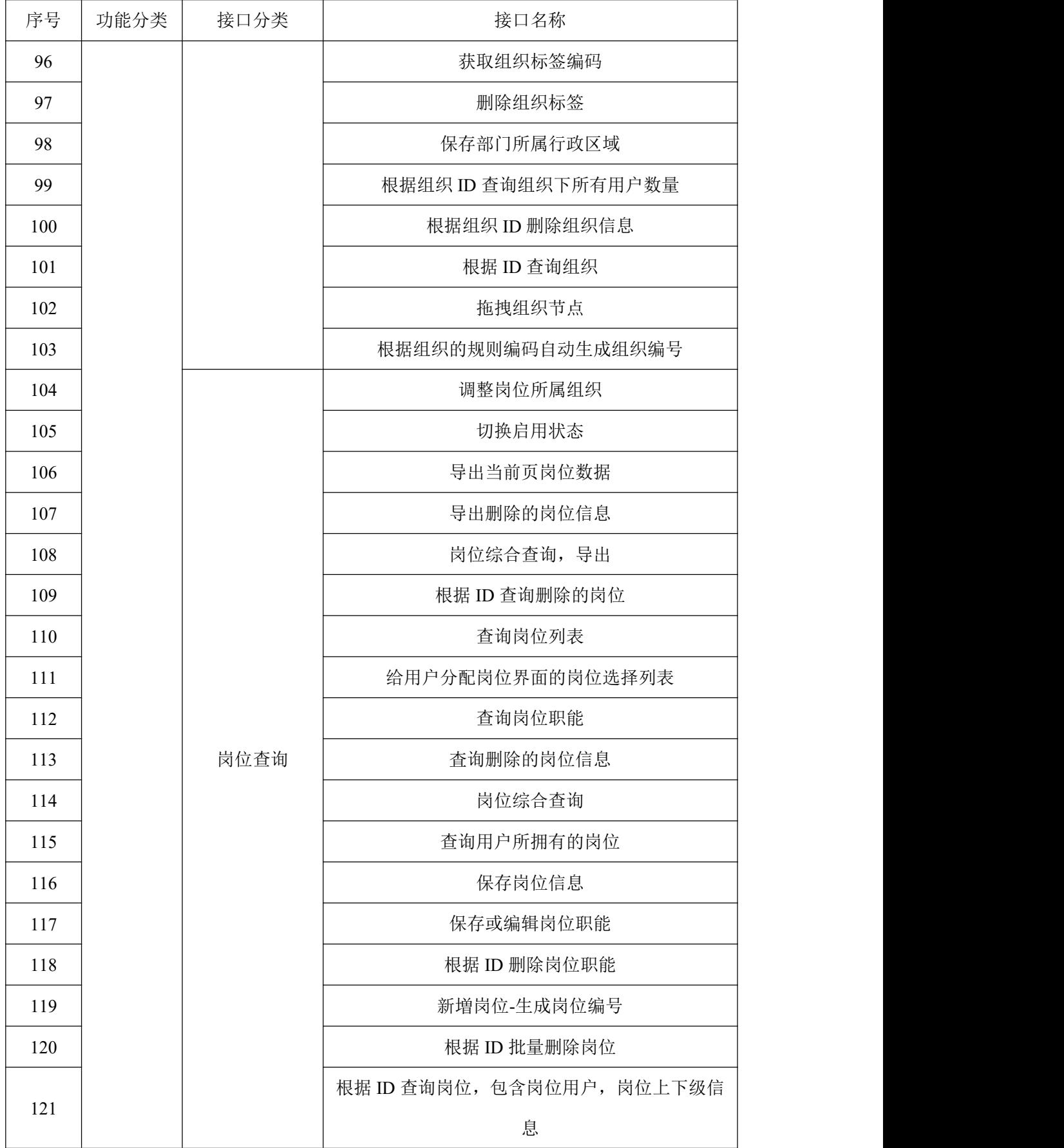

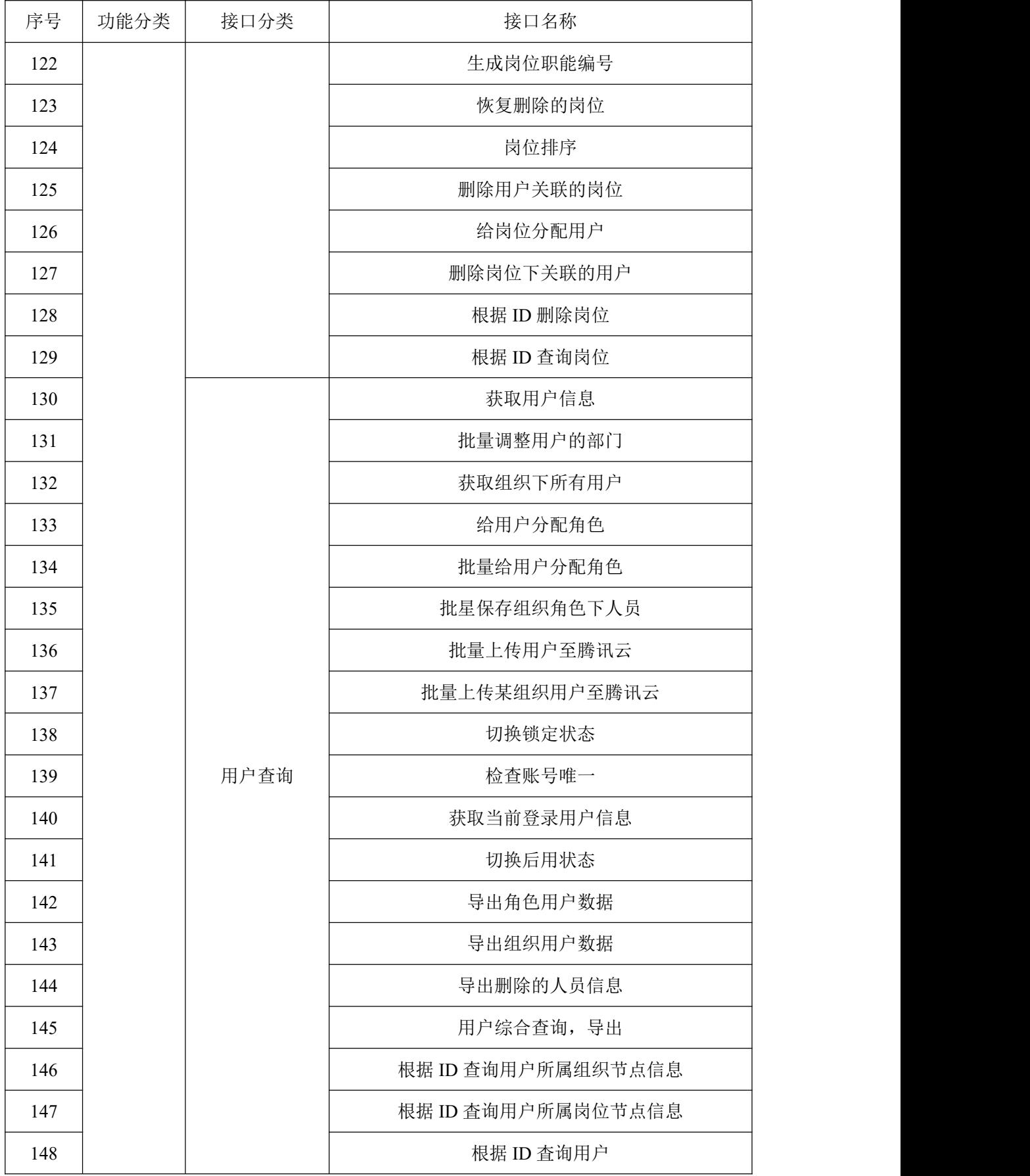

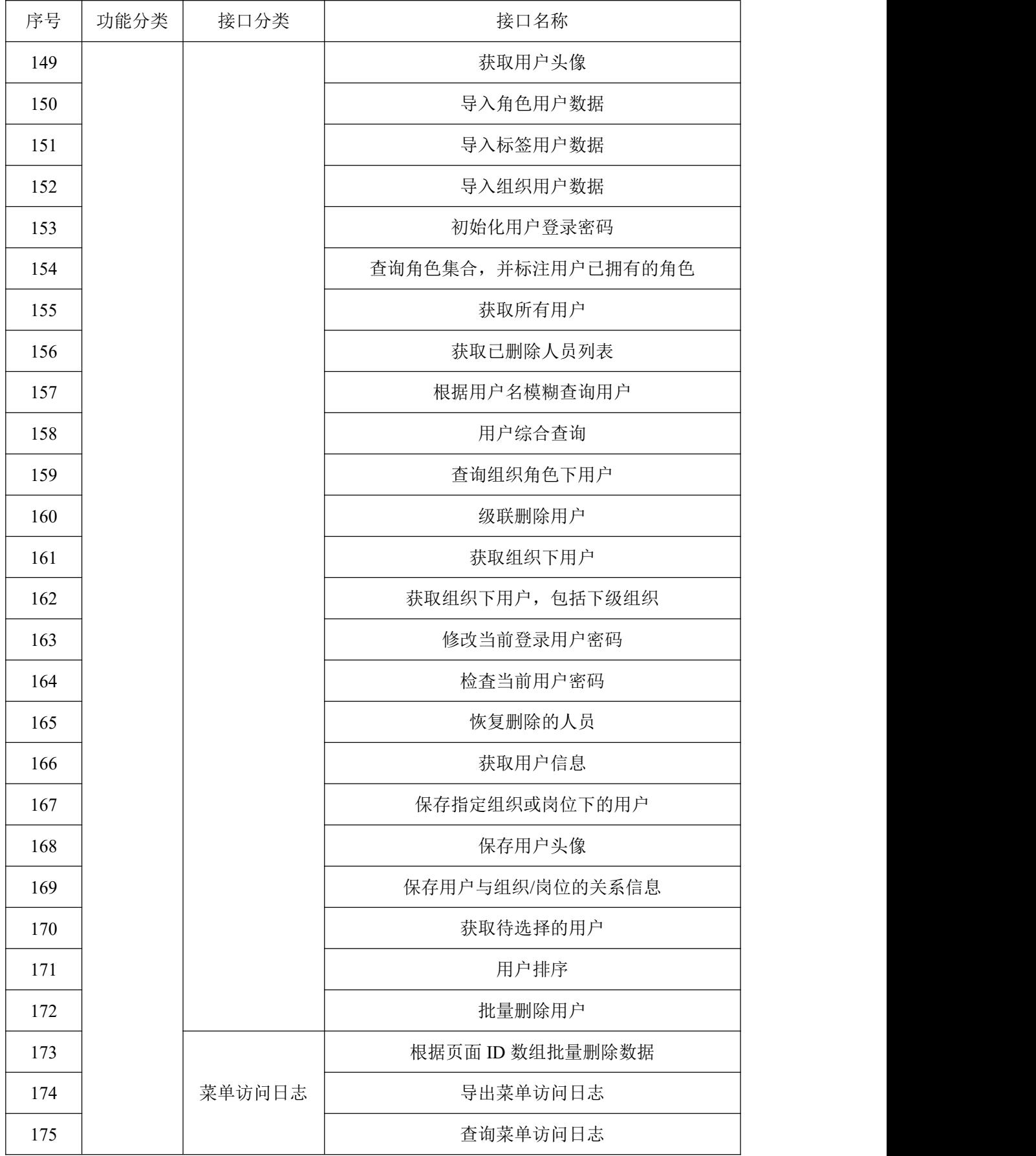

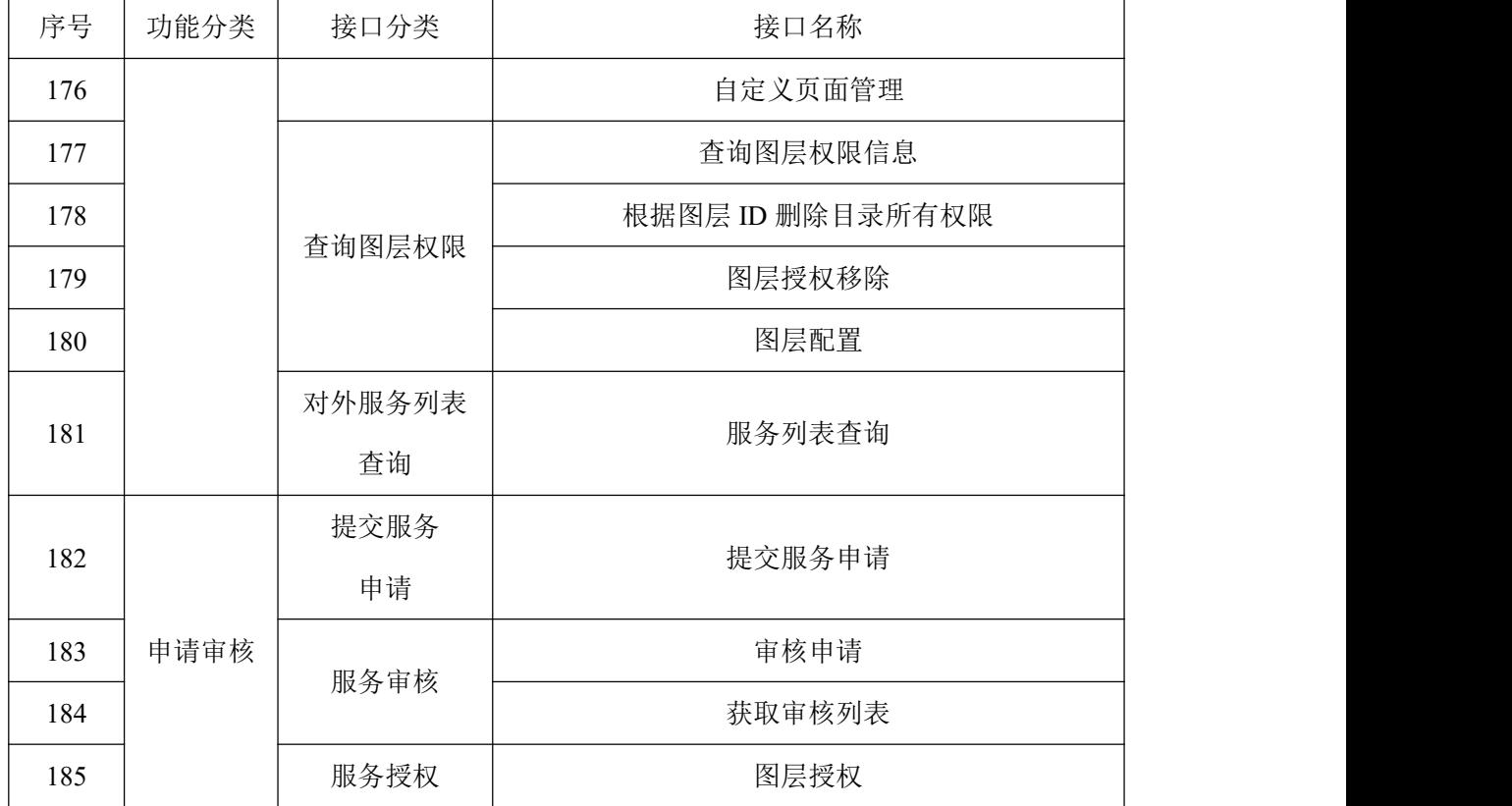

# <span id="page-20-0"></span>**5.2** 项目类服务接口

**5.2.1** 项目信息查询接口

示例:项目列表

- 1 接口描述: 获取BIM审查项目列表。
- **2** 请求方式:GET。
- **3** 请求参数详见下表:

表 5.2.1 请求参数

| 参数名称        | 数据类型<br>参数说明 |                              |
|-------------|--------------|------------------------------|
|             |              | 1:单独返回项目列表(无模型);             |
| paramType   | string       | 2:返回包含模型列表的项目列表(有模型);        |
|             |              | 3:返回包含模型列表的项目列表(模型数据来源服务内容表) |
| page        | object       | 参数:page=1&rows=10            |
| projectName | string       | 按照项目名称过滤列表                   |

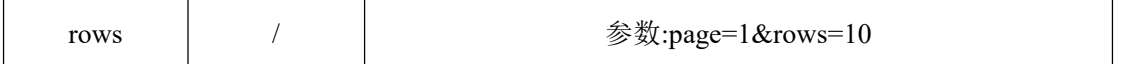

**5.2.2** 项目模型管理接口

示例:新增

**1** 接口描述:新增项目模型。

**2** 请求方式:POST。

**3** 请求参数详见下表:

表 5.2.2 请求参数

| 参数名称               | 数据类型   | 参数说明 |
|--------------------|--------|------|
| agcim3dprojectName | string |      |
| bimCheckProjectID  | string |      |
| extParam           |        | 扩展参数 |
| groupID            | string |      |
| remark             | string |      |
| sourceType         | string |      |
| tags               | string |      |
| type               | string |      |

**5.2.3** 项目房屋材料接口

示例:列表

**1** 接口描述:获取项目房屋材料列表。

**2** 请求方式:GET。

表 5.2.3 请求参数

| 参数名称     | 数据类型   | 参数说明                               |
|----------|--------|------------------------------------|
| floor    | string | 楼层                                 |
| mapArray | string | 范围,需要对此参数进行 encodeURIComponent 编码。 |

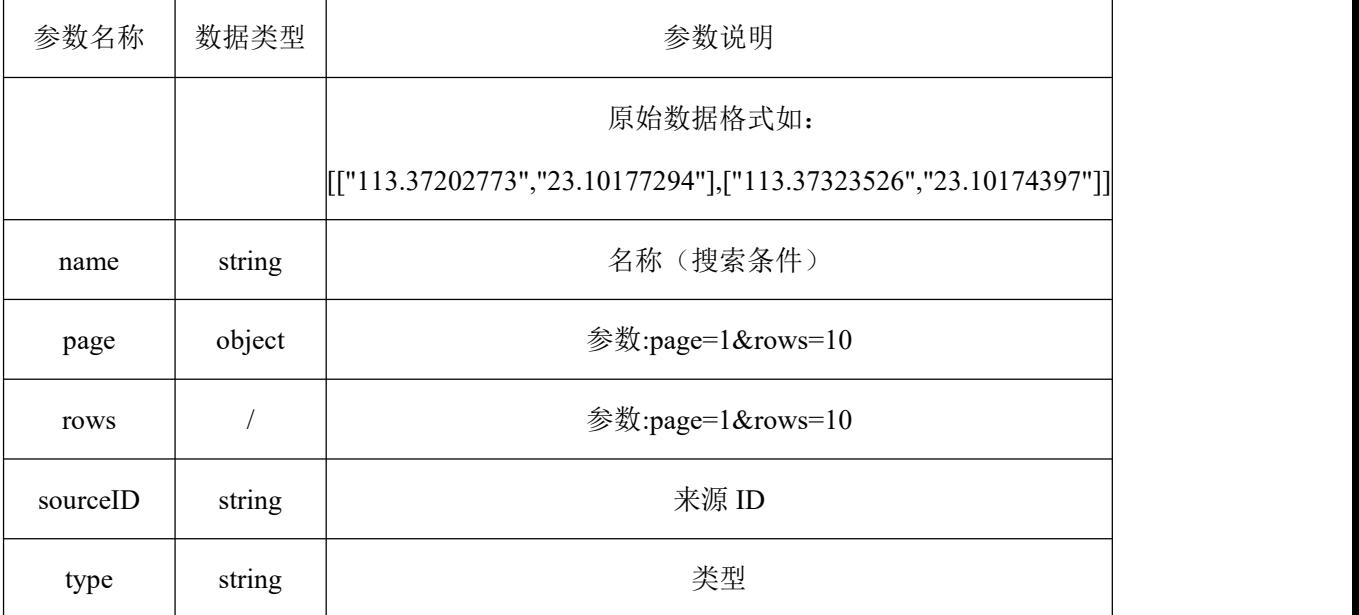

**5.2.4** 审查规范库相关接口

示例:获取审查规范条文

**1** 接口描述:获取审查规范条文接口。

**2** 请求方式:GET。

**3** 请求参数详见下表;

### 表 5.2.4 请求参数

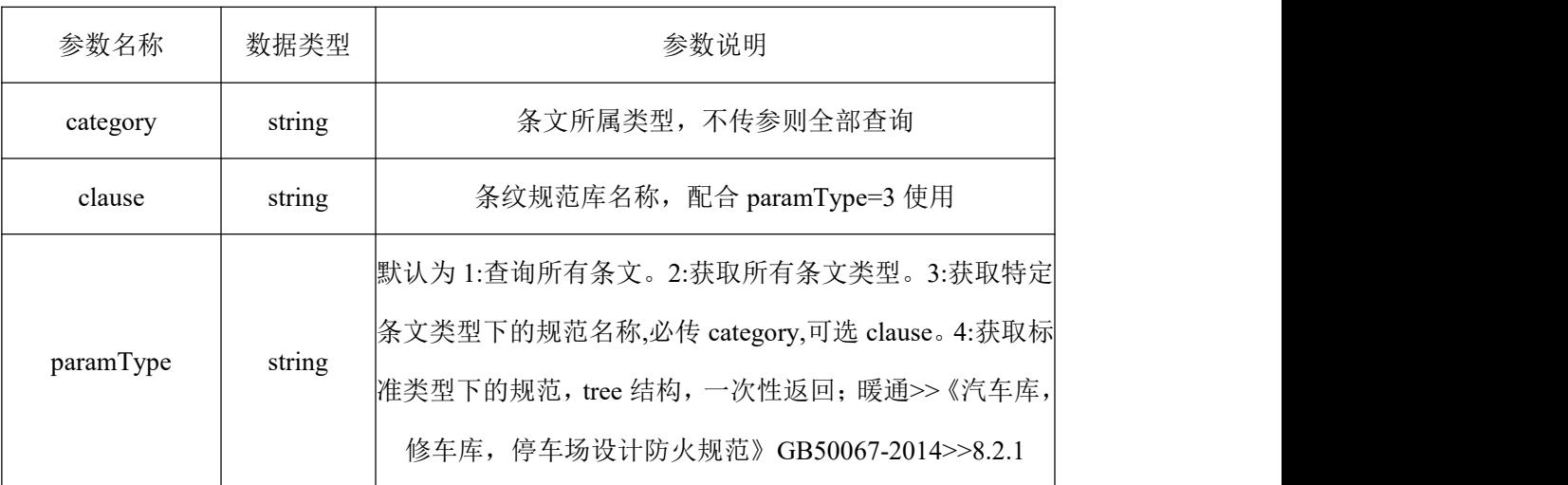

**5.2.5** 用户方案设计接口

示例:用户方案设计列表

**1** 接口描述:查询获取用户方案设计列表。

**2** 请求方式:GET。

表 5.2.5 请求参数

| 参数名称        | 数据类型   | 参数说明                                                       |
|-------------|--------|------------------------------------------------------------|
| createTime  | string | 创建时间                                                       |
| description | string | 方案介绍                                                       |
| ID          | string | ID 属性                                                      |
| isDefault   | string | 默认方案查询(isDefault=1 默认方案; isDefault=0 非默认方 <br>案; 参数不传两者都有) |
| landInfo    | string | 地块信息                                                       |
| location    | string | 保存位置                                                       |
| modifyTime  | string | 修改时间                                                       |
| name        | string | 方案名称查询                                                     |
| page        | object | 参数:page=1&rows=10                                          |
| rows        |        | 参数:page=1&rows=10                                          |
| thumb       | string | 预览图存储位置                                                    |
| userID      | string | 用户 ID                                                      |

# <span id="page-23-0"></span>**5.3** 三维模型类服务接口

**5.3.1** 元数据管理接口

示例: 获取图层元数据

**1** 接口描述:获取图层元数据接口。

**2** 请求方式:GET。

表 5.3.1 请求参数

| 参数名称    | 数据类型   | 参数说明  |
|---------|--------|-------|
| layerID | string | 图层 ID |

**5.3.2** 调用图层接口

示例:点云图层

**1** 接口描述:加载点云图层。

**2** 属性列表详见下表:

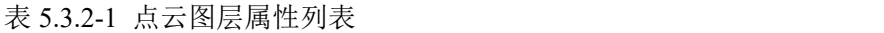

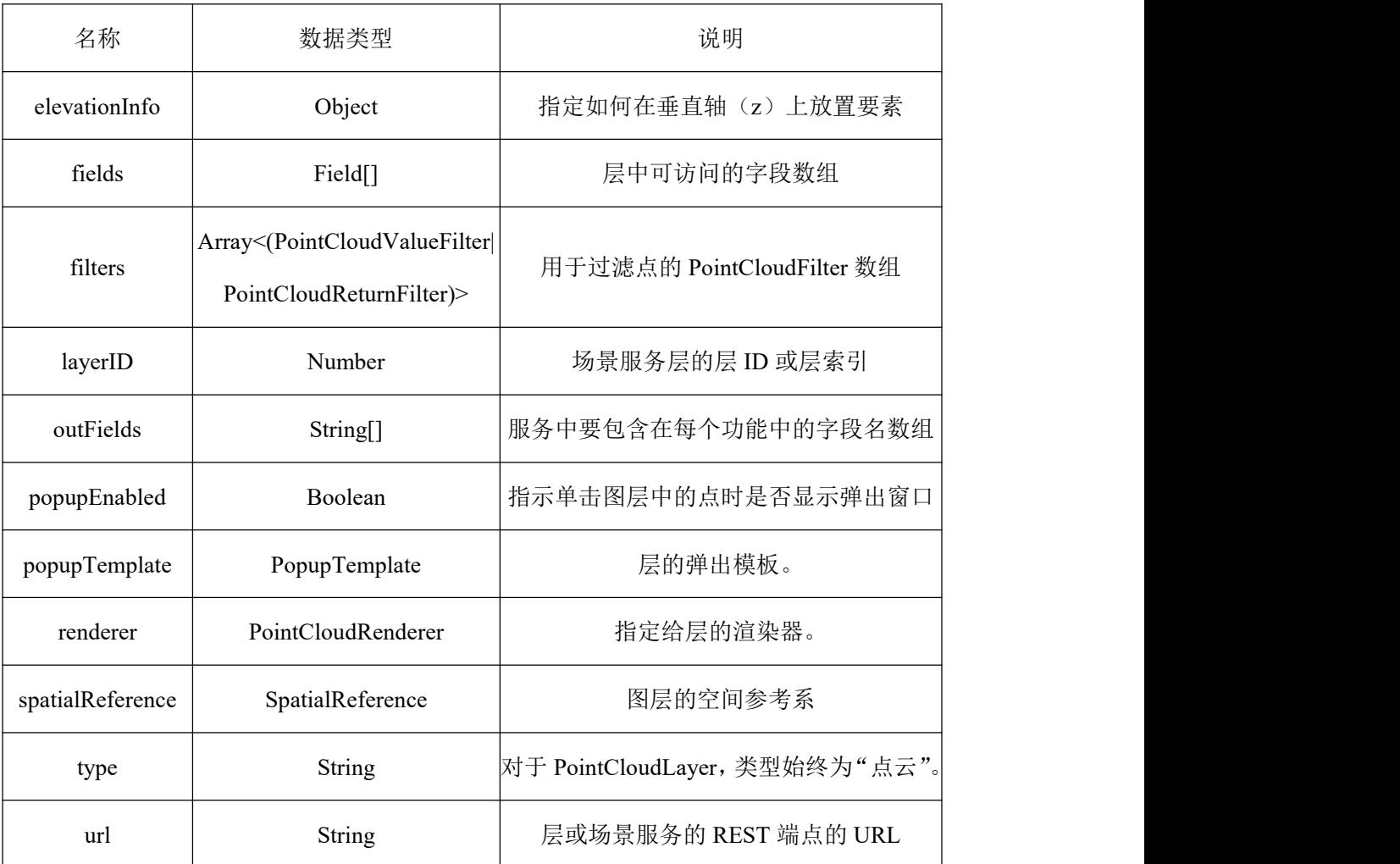

**3** 方法列表详见下表:

表 5.3.2-2 点云图层方法列表

| 名称                    | 数据类型          | 说明                            |
|-----------------------|---------------|-------------------------------|
| createPopupTemplate() | PopupTemplate | 为层创建一个默认的弹出式模板,填充该层 <br>的所有字段 |
| getFieldDomain()      | Domain        | 返回与给定字段名关联的域                  |

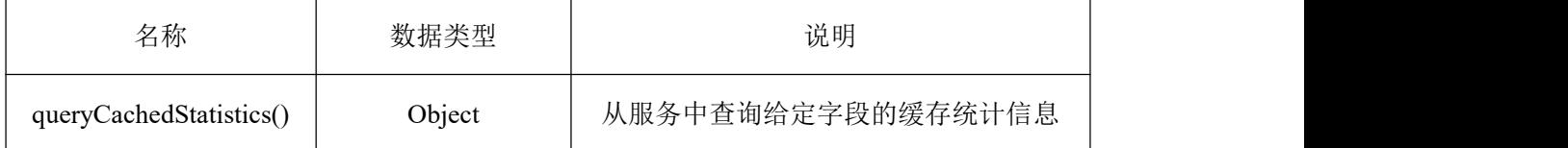

**5.3.3** 渲染图层接口

示例:梯度渲染

**1** 接口描述:根据白模中的指定属性值以及设定的区间,将不同的区间的白模渲染成不 同的颜色,需要依赖于geoServer发布的wfs服务。

**2** 请求参数详见下表:

### 表 5.3.3-1 请求参数

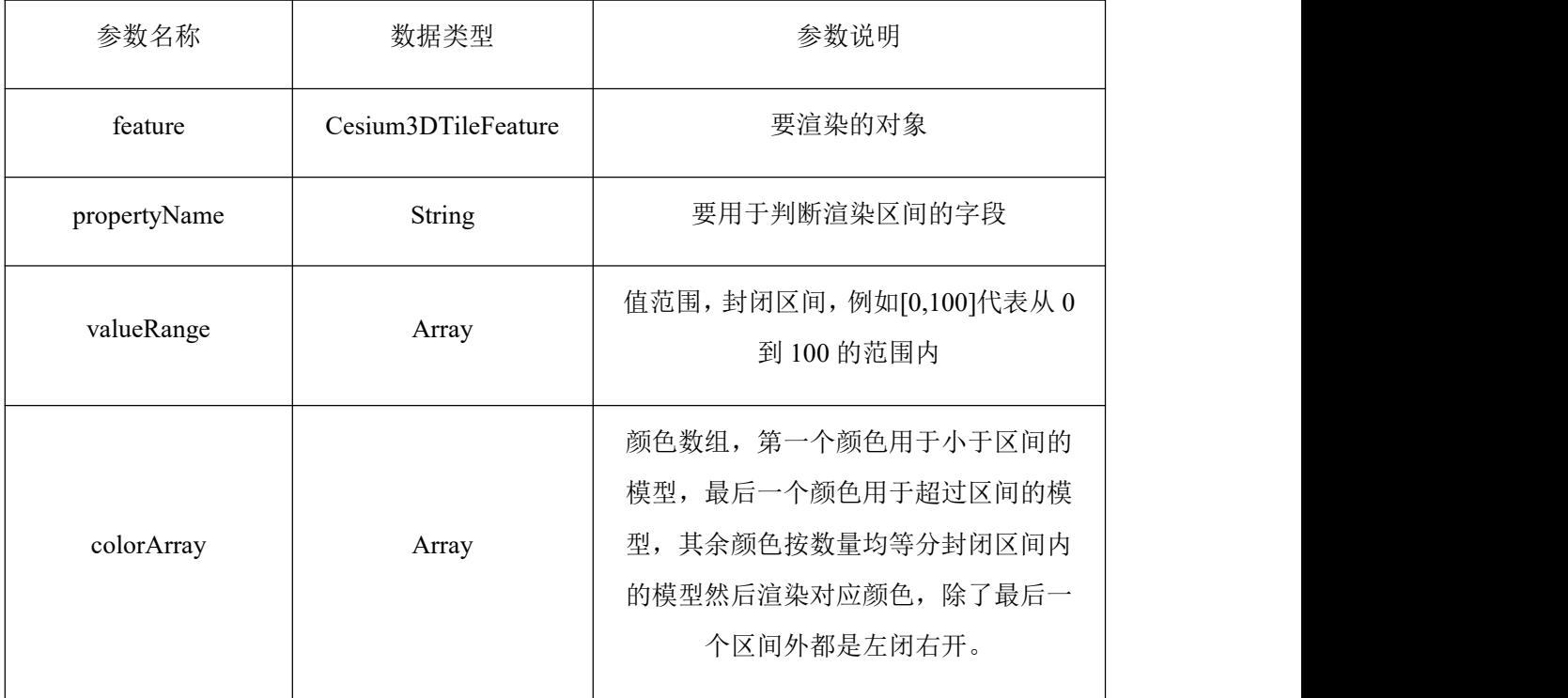

**3** 返回值说明详见下表:

表 5.3.3-2 返回值说明

| 返回类型  | 说明                                      |
|-------|-----------------------------------------|
| Array | 最终渲染所用的区间数组,包含区间最小值、最大值、颜色,后续<br>统计时可用。 |

**5.3.4** 三维直线测量接口

示例:直线测量

**1** 接口描述:计算并显示两个点之间的3D距离,可在SceneView中使用,以测量两个点 之间的垂直、水平和直接距离。

**2** 属性列表详见下表:

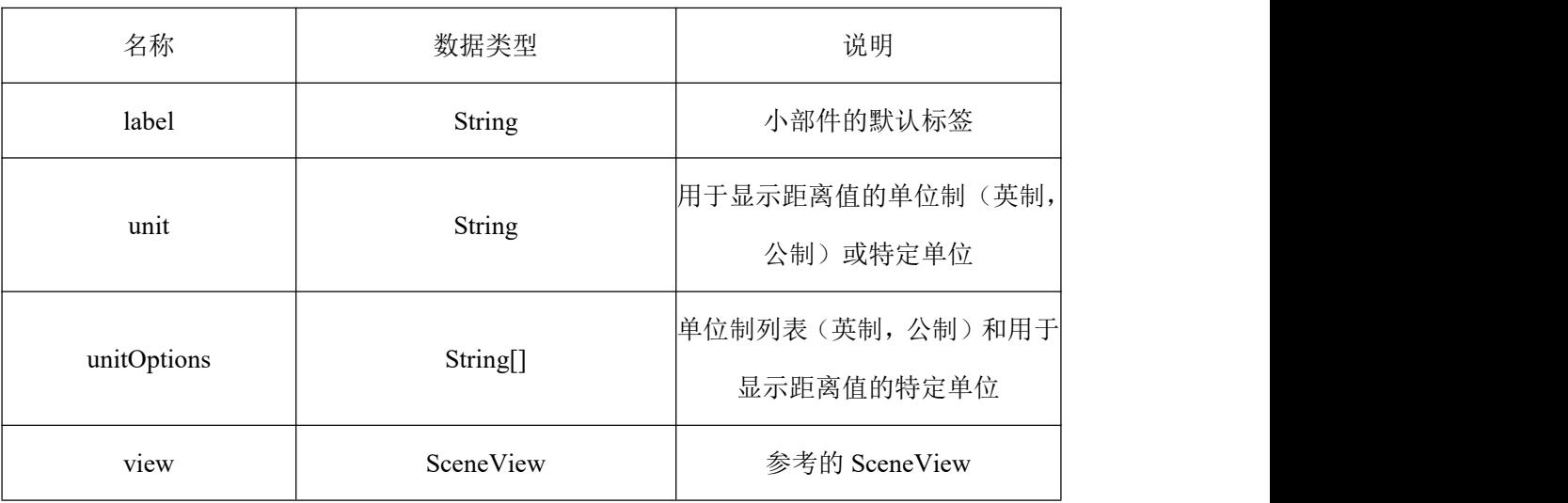

### 表 5.3.4 直线测量属性列表

**5.3.5** 模型编辑接口

示例:要素编辑器

**1** 接口描述:在可编辑要素图层中添加要素或编辑和/或删除现有要素。

**2** 属性列表详见下表:

### 表 5.3.5-1 要素编辑器属性列表

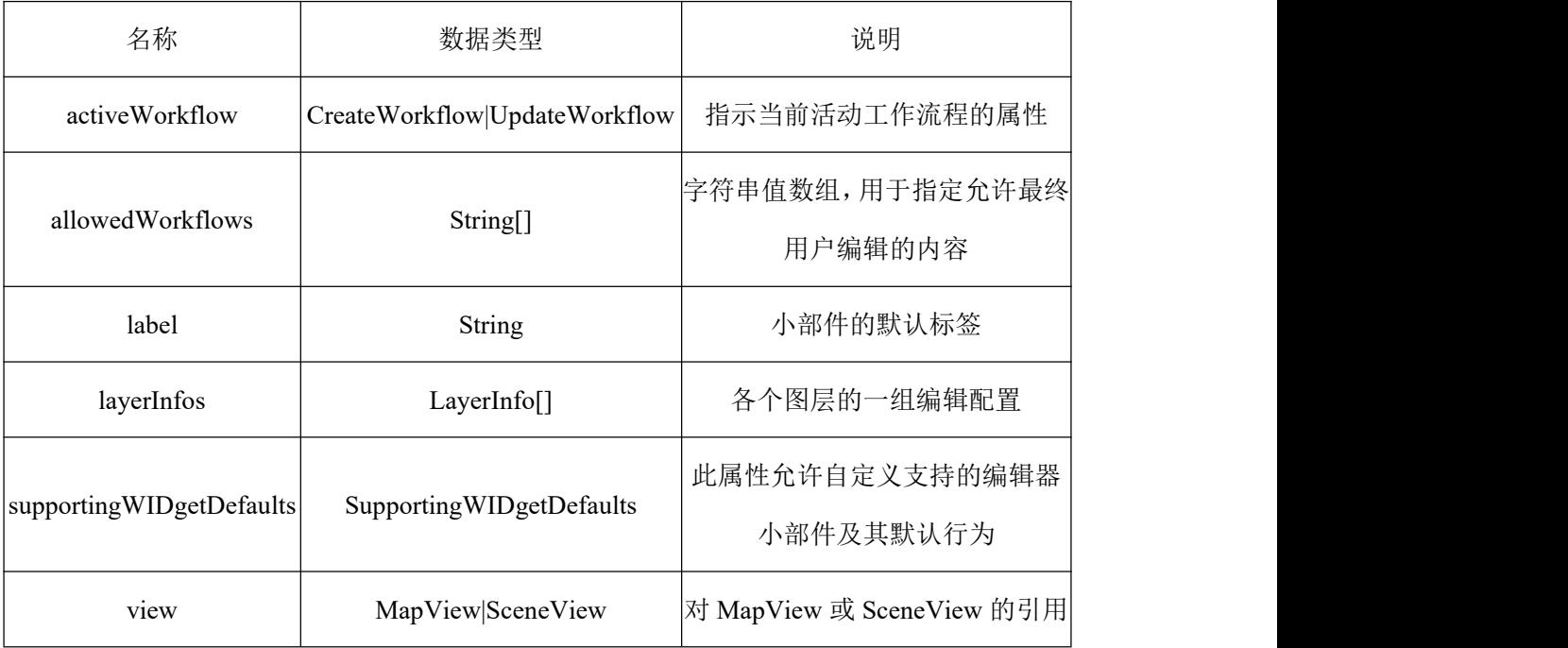

**3** 方法列表

| 名称                                              | 数据类型                  | 说明                                             |
|-------------------------------------------------|-----------------------|------------------------------------------------|
| cancelWorkflow()                                | Promise <void></void> | 取消任何活动的工作流程                                    |
| deleteFeatureFromWorkflow()                     | Promise <void></void> | 如果存在活动的 UpdateWorkflow,<br>则此方法适用。             |
| startCreateWorkflowAtFeature<br>Creation()      | Promise <void></void> | 通过显示要素创建开始的面板来<br>启动 CreateWorkflow            |
| startCreateWorkflowAtFeature<br>Edit()          | Promise <void></void> | 此方法将启动 CreateWorkflow, 在<br>其中等待选择功能           |
| startCreateWorkflowAtFeature<br>TypeSelection() | Promise <void></void> | 通过显示 FeatureTemplates 面板来<br>启动 CreateWorkflow |
| startUpdateWorkflowAtFeature<br>Edit()          | Promise <void></void> | 在要素几何和属性编辑面板上启<br>动 UpdateWorkflow             |

表 5.3.5-2 要素编辑器方法列表

### <span id="page-27-0"></span>**5.4 BIM** 类服务接口

**5.4.1** BIM 信息查询接口

示例:要素属性查询

- **1** 接口描述:从图层或图层视图执行对要素查询的参数
- **2** 属性列表详见下表:

### 表 5.4.1 要素属性查询属性列表

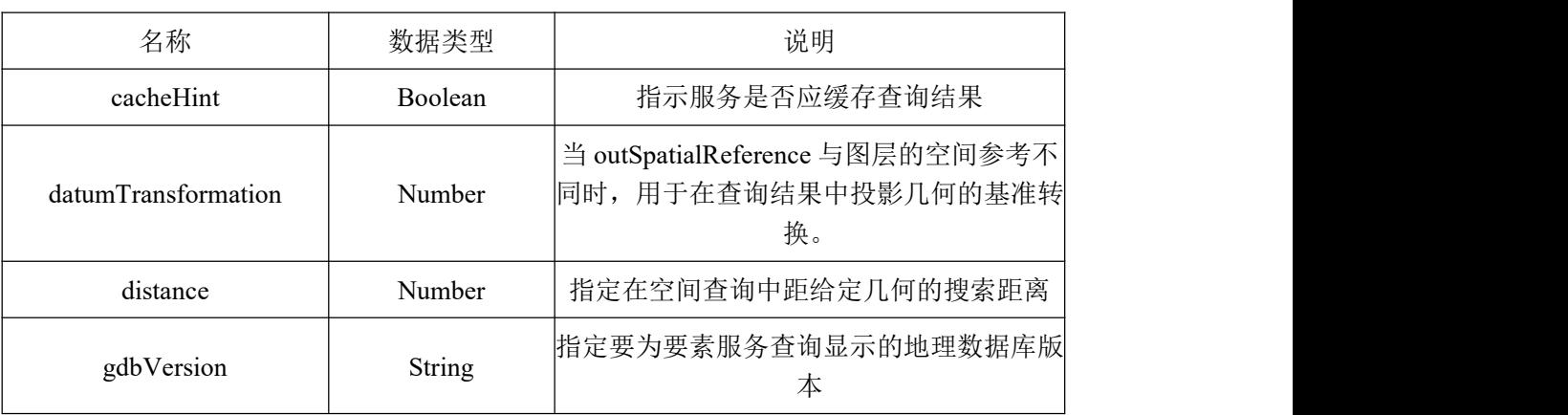

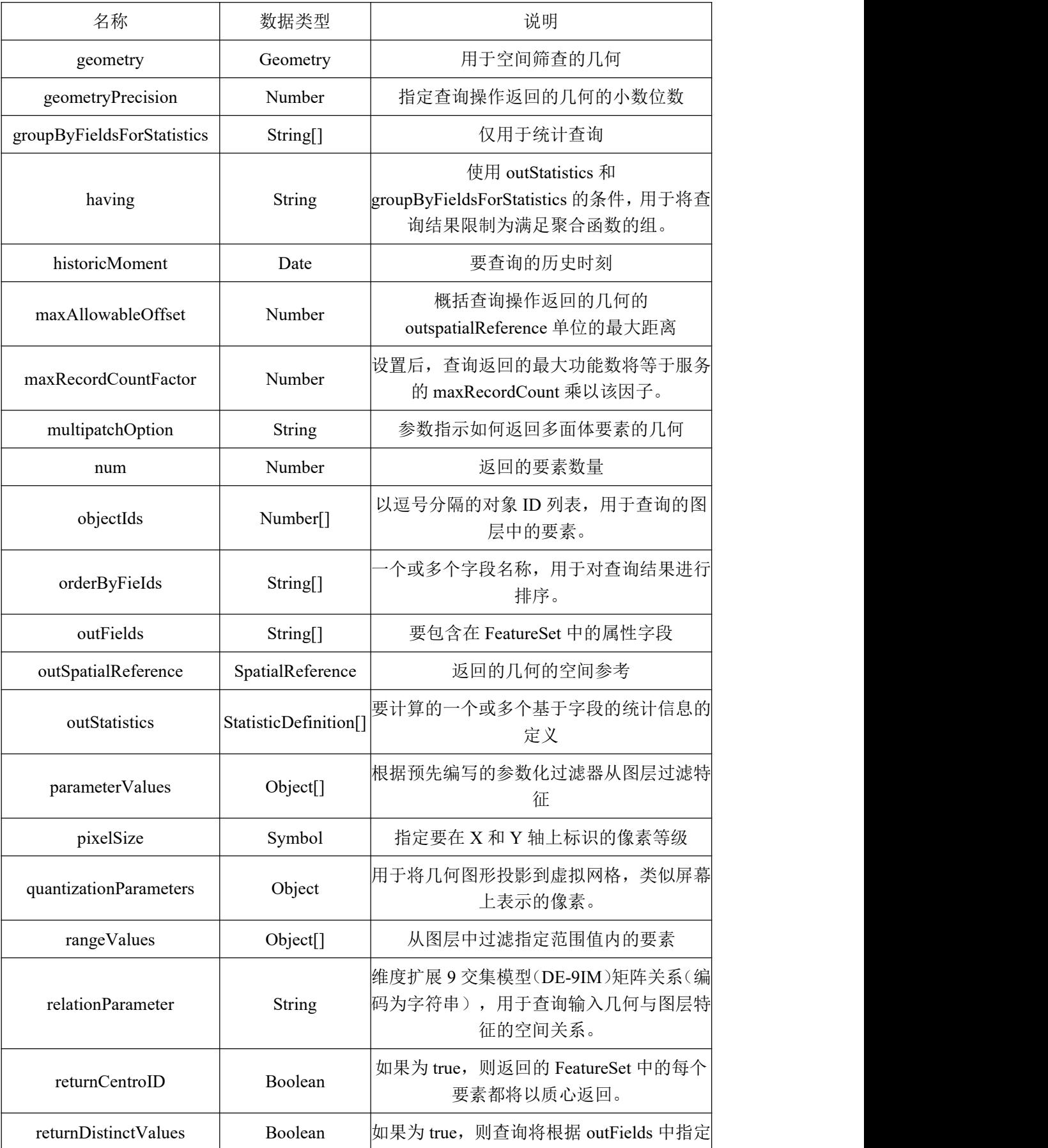

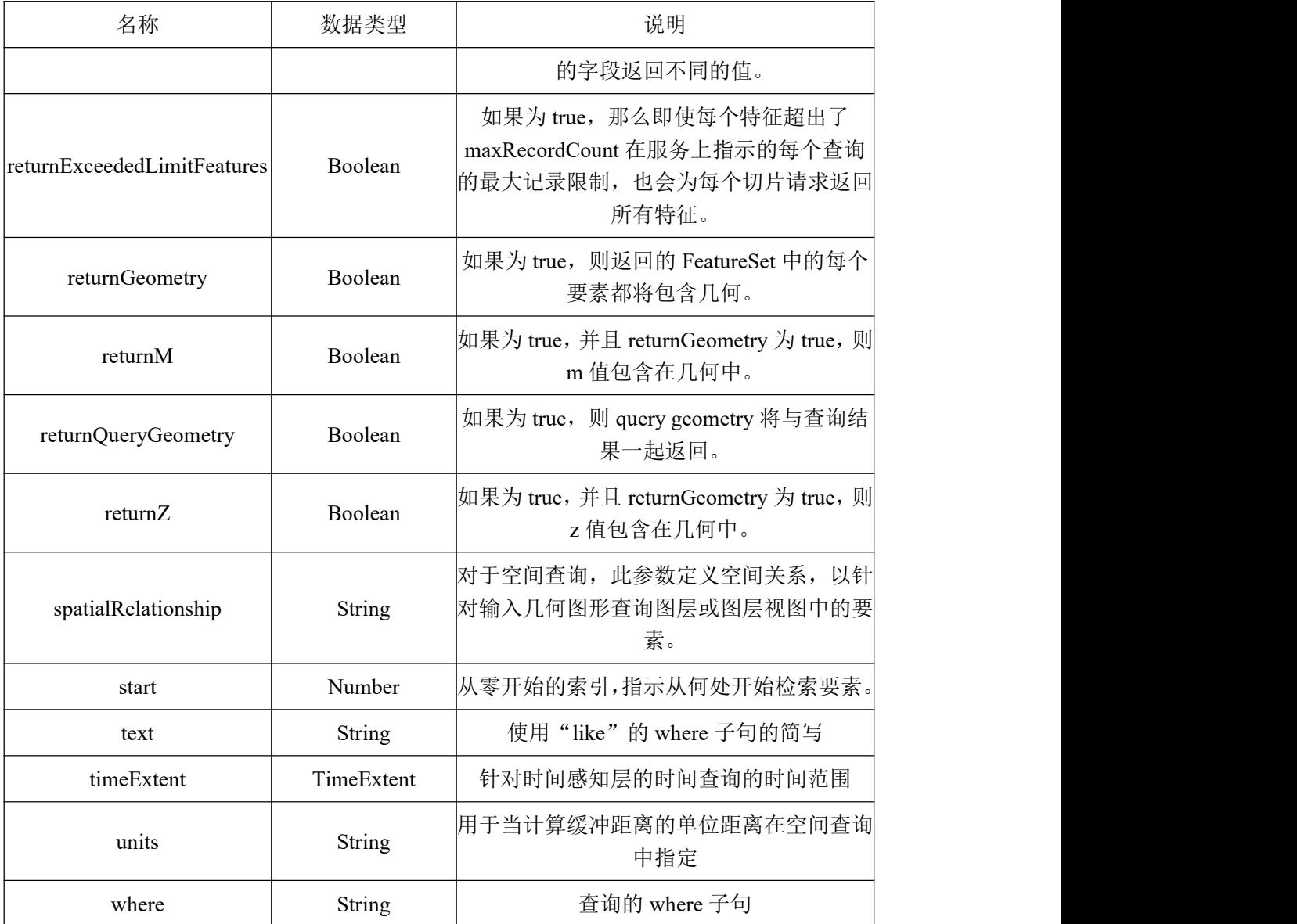

**5.4.2** BIM 模型剖切接口

示例:剖切

1 接口描述: 在SceneView中用于任何类型图层查看建筑物内部或探索地质表面被遮挡 的内容。

**2** 属性列表详见下表:

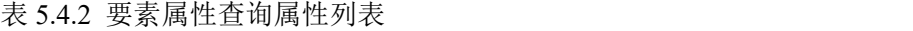

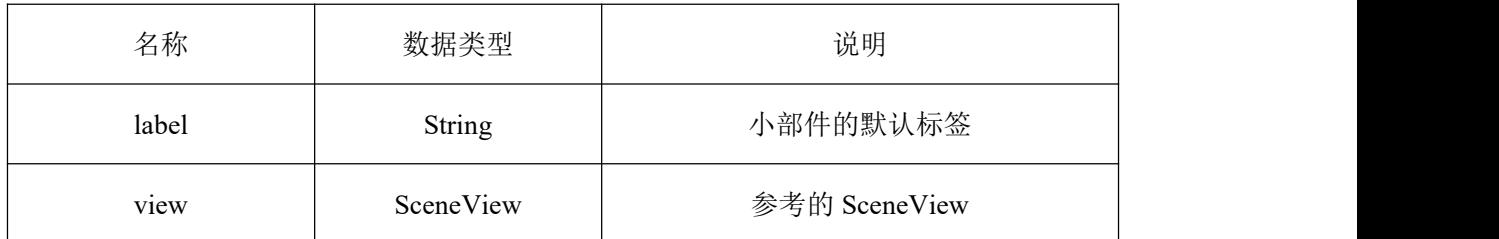

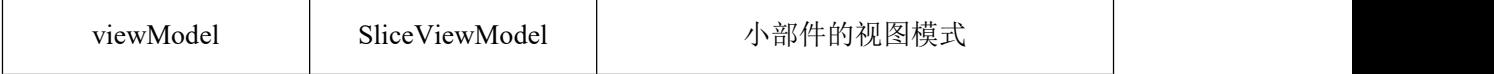

**5.4.3** BIM 模型开挖接口

示例:填挖方分析工具

**1** 接口描述:计算区域范围内从原地面填挖至设计高度的总土石体积。

**2** 需求数据:所要计算的区域范围和设计高度。

**3** 函数原型:CIM.UtilTools.cutFill.cutFil(DEM,customHeight,rectScope,cellSize)。

**4** 请求参数详见下表:

表 5.4.3 请求参数

| 参数名称         | 数据类型          | 参数说明           |
|--------------|---------------|----------------|
| <b>DEM</b>   | Layer         | 高程图层           |
| customHeight | Number        | 设计高度           |
| rectScope    | Object        | 填挖方区域, 需带坐标信息。 |
| cellSize     | <b>String</b> | 最小计算单元, 米。     |

**5** 返回值:展示不同计算单元下,填挖方的三维效果。

**5.4.4** BIM 模型绘制接口

示例:绘制

**1** 接口描述:为需要完全控制创建具有不同几何形状的临时图形的开发人员提供高级绘 图功能。

**2** 属性列表详见下表:

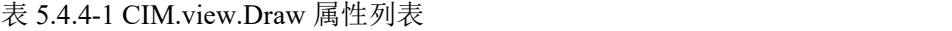

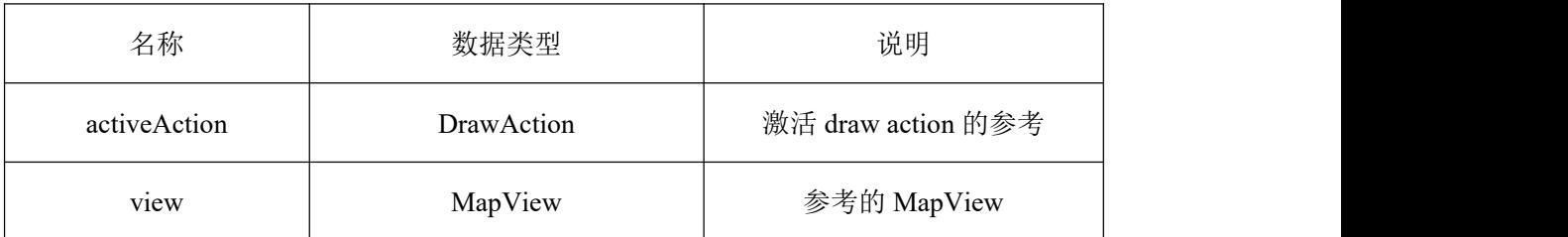

**3** 方法列表详见下表:

表 5.4.4-2 CIM.view.Draw 方法列表

| 名称         | 数据类型 | 说明        |
|------------|------|-----------|
| complete() |      | 完成当前的活动图形 |

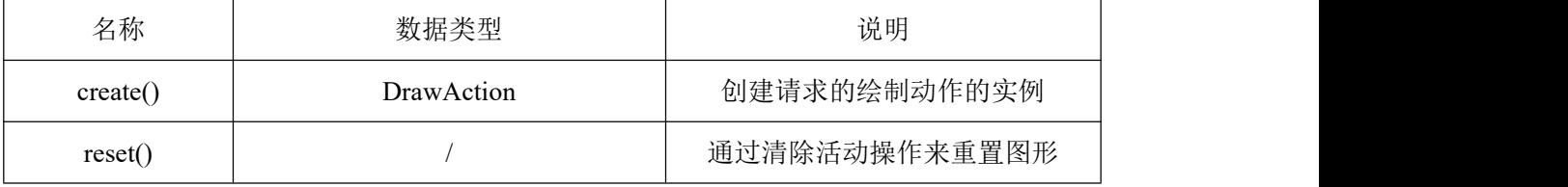

**4** 返回值:一个Draw类的实例。

**5.4.5** BIM 测量接口

示例:地图三维测量

- **1** 接口描述:三维测量工具。
- **2** 需求数据:View:地图视图。
- **3** 函数原型:MeasureArea.init(view)。
- **4** 请求参数详见下表:

表 5.4.5 请求参数

| 参数名称         | 数据类型   | 参数说明            |
|--------------|--------|-----------------|
| view         | Object | 地图页面 view       |
| customHeight | Number | 设计高度            |
| rectScope    | Object | 填挖方区域(),需带坐标信息。 |
| cellSize     | String | 最小计算单元,米。       |

**5** 返回值:用户所选择测量目标的测量结果。

# <span id="page-31-0"></span>**5.5** 控件类服务接口

**5.5.1** 通视分析接口

示例:通视分析

**1** 接口描述:用来判断给定两点之间的可视情况,绿色线代表可见,红色线代表不可见。

**2** 请求参数详见下表:

表 5.5.1 请求参数

| 参数名称   | 数据类型   | 参数说明         |
|--------|--------|--------------|
| viewer | object | 地图 viewer 对象 |

**3** 返回值:无。

**5.5.2** 限高分析接口

示例:限高分析

**1** 接口描述:选定两个位置绘制一条直线,可以计算此连线上任意一点的距离地面高度 和距离起点或者终点的距离。

**2** 请求参数

表 5.5.2 请求参数

| 参数名称   | 数据类型   | 参数说明      |  |
|--------|--------|-----------|--|
| viewer | viewer | viewer 对象 |  |

**3** 返回值:无。

**5.5.3** A.4.3 相机快照接口

示例: 相机快照

**1** 接口描述:用于快速屏幕截图的视图插件,可以调整截屏大小以及导出图片类型。

**2** 需求数据:View:地图视图。

**3** 函数原型:CameraSnapShot.init(view)。

**4** 请求参数详见下表:

### 表 5.5.3 请求参数

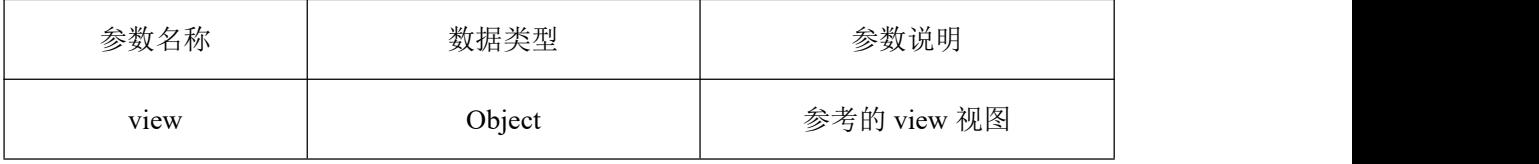

**5** 返回值:导出截屏的图片。

**5.5.4** 坐标转换接口

示例: 坐标转换

**1** 接口描述:用于常用坐标之间的转换。

**2** 请求参数详见下表:

表 5.5.4 请求参数

| 参数名称  | 数据类型   | 参数说明                   |
|-------|--------|------------------------|
| point | object | 点, 笛卡尔坐标{x:x,y:y,z:z}。 |

**3** 返回值:WGS84坐标。

**5.5.5** 卷帘接口

示例:卷帘功能

**1** 接口描述:用于显示地图顶部的一个或多个图层的一部分,可以垂直或水平滑动各层, 方便比较两层或查看层下的内容。

**2** 属性列表详见下表:

表 5.5.5 卷帘功能属性列表

| 名称              | 数据类型                       | 说明                                         |
|-----------------|----------------------------|--------------------------------------------|
| direction       | <b>String</b>              | 滑动小部件在视图中移动的方向                             |
| disabled        | Boolean                    | 当为 true 时, 将窗口小部件设置为禁用<br>状态,以便用户无法与其进行交互。 |
| dragLabel       | <b>String</b>              | 将鼠标悬停在"滑动"小部件的手柄上<br>时, 在工具提示中显示的文本。       |
| label           | <b>String</b>              | 小部件的默认 CSS 图标类                             |
| leadingLayers   | Collection <layer></layer> | 将在 Swipe 小部件的左侧或顶部显示的<br>Layer 的集合         |
| position        | Number                     | 滑动小部件的位置                                   |
| trailingLayers  | Collection <layer></layer> | 将在 Swipe 小部件的右侧或底部显示的<br>Layer 的集合         |
| view            | MapView                    | 参考的 MapView                                |
| visibleElements | VisibleElements            | 显示在小部件内的可见元素                               |

# <span id="page-33-0"></span>**5.6** 事件类服务接口

**5.6.1** 图层事件接口

示例:监听图层事件

**1** 接口描述:用于监听事件。

表 5.6.1 请求参数

| 参数名称     | 数据类型     | 参数说明 |
|----------|----------|------|
| type     | string   | 监听类型 |
| callback | function | 回调方法 |

**3** 返回值:无。

**5.6.2** 平移、旋转、缩放接口

示例:地图缩放

**1** 接口描述:缩放工具

**2** 需求数据:View:地图视图。

**3** 函数原型:ZoomBox.init(view)。

**4** 请求参数详见下表:

表 5.6.2 请求参数

| 参数名称 | 数据类型   | 参数说明      |
|------|--------|-----------|
| view | Object | 地图页面 view |

**5** 返回值:地图视图的缩放效果。

**5.6.3** 鼠标事件接口

示例:设置鼠标光标样式

**1** 接口描述:根据传入type设置鼠标光标样式。

**2** 请求参数详见下表:

表 5.6.3 请求参数

| 参数名称 | 数据类型   | 参数说明   |
|------|--------|--------|
| type | string | 鼠标光标样式 |

**3** 返回值:无。

**5.6.4** 获取拾取点坐标接口

示例: 获取拾取点坐标

**1** 接口描述

**2** 用来获取鼠标拾取点笛卡尔坐标,包括椭球体表面、模型表面坐标

**3** 请求参数详见下表:

### 表 5.6.4 请求参数

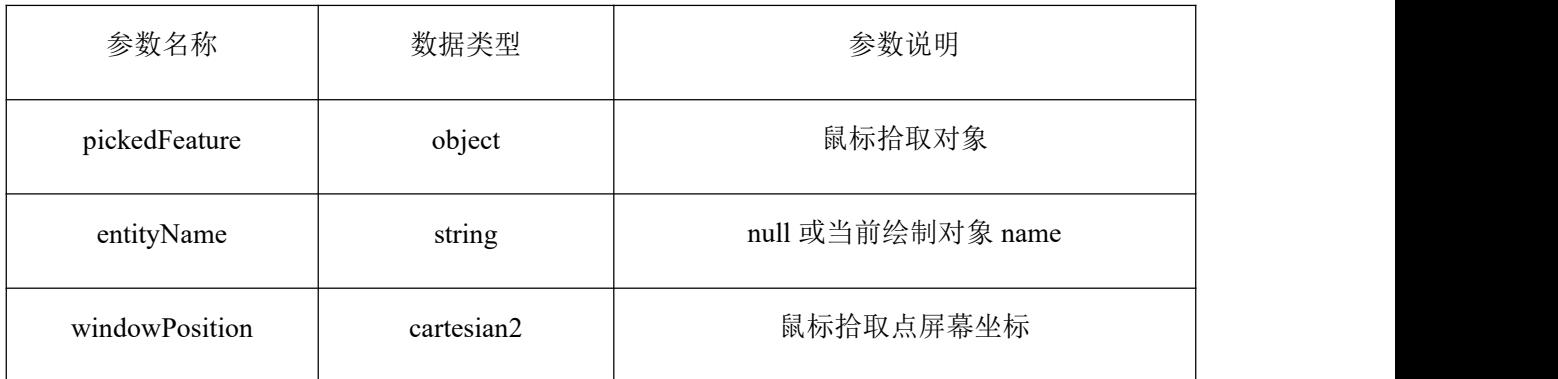

**4** 返回值:拾取点笛卡尔坐标。

### <span id="page-35-0"></span>**5.7** 模拟推演类服务接口

**5.7.1** 降水模拟接口

示例: 降水模拟工具

**1** 接口描述:模拟下雨天城市降雨的情景。

**2** 需求数据:View:地图视图。

**3** 函数原型:FloodSimulate.init(view)。

**4** 请求参数详见下表:

表 5.7.1 请求参数

| 参数名称        | 数据类型   | 参数说明 |
|-------------|--------|------|
| <b>View</b> | Object | 地图视图 |

**5** 返回值:实现城市降雨的场景。

**5.7.2** 降雪模拟接口

示例:生成降雪场景

**1** 接口描述:利用外部渲染器(three.js)生成的降雪场景效果,可根据实际情况调整降雪 的范围。

**2** 需求数据:无。

3 函数原型: addSnow(sizeXYZ,scene)=>{Points}。

**4** 请求参数详见下表:

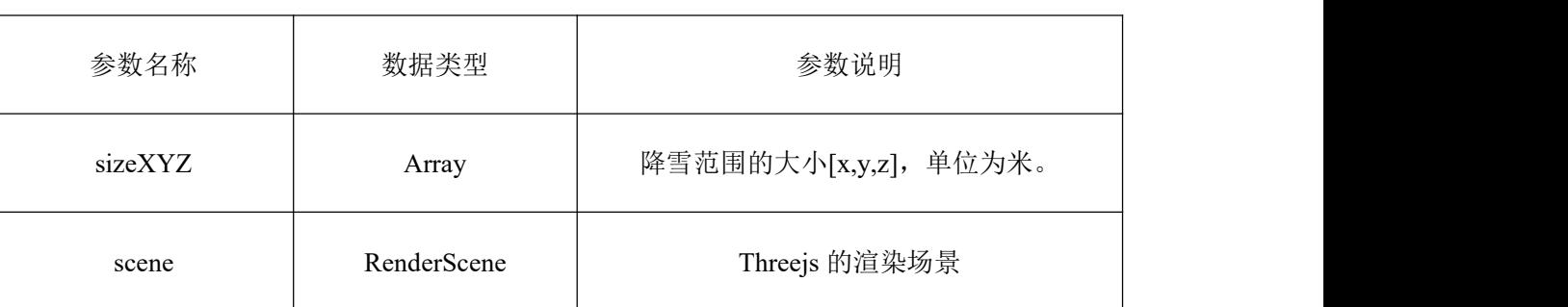

### 表 5.7.2-1 请求参数

**5** 返回值说明详见下表:

表 5.7.2-2 返回值说明

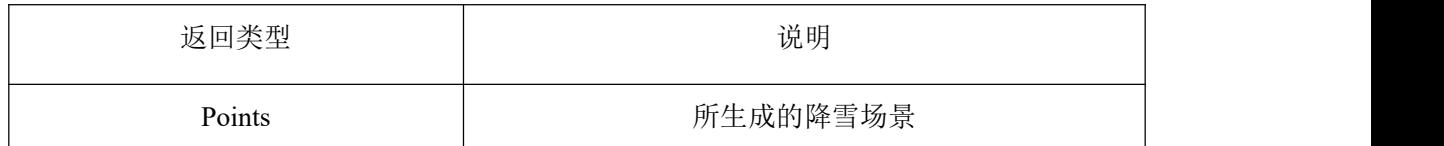

**5.7.3** 喷泉效果模拟接口

示例:生成喷泉粒效果

**1** 接口描述:利用外部渲染器(three.js)生成的粒子喷泉效果,可根据实际情况喷泉的规 模。

**2** 需求数据:无。

3 函数原型: addFountain(size,scene)=>{PointCloud}。

**4** 请求参数详见下表;

表 5.7.3-1 请求参数

| 参数名称              | 类型          | 参数说明          |  |  |  |
|-------------------|-------------|---------------|--|--|--|
| $\bullet$<br>size | Number      | 喷泉的规模         |  |  |  |
| scene             | RenderScene | Threejs 的渲染场景 |  |  |  |

**5** 返回值说明详见下表:

表 5.7.3-2 返回值说明

| 返回类型       | 说明         |
|------------|------------|
| PointCloud | 返回由粒子形成的喷泉 |

**5.7.4** 迁徙模拟接口

示例:模拟迁徙

**1** 接口描述:将不同点数据之间的联系利用弧形线加上动态效果进行展示,用于在地图 上直观表示某两个地理位置之间的联系,如车辆的行驶轨迹、飞机的航线和人口的迁徙路线 等。

**2** 需求数据:点数据及点与点之间的联系数据。

**3** 函 数 原 型 : UtilTools.Migrate(geoCoordMap,array,series,symbol,coordinateSystem, curvature,isWGS84)=>{Array}。

**4** 请求参数详见下表:

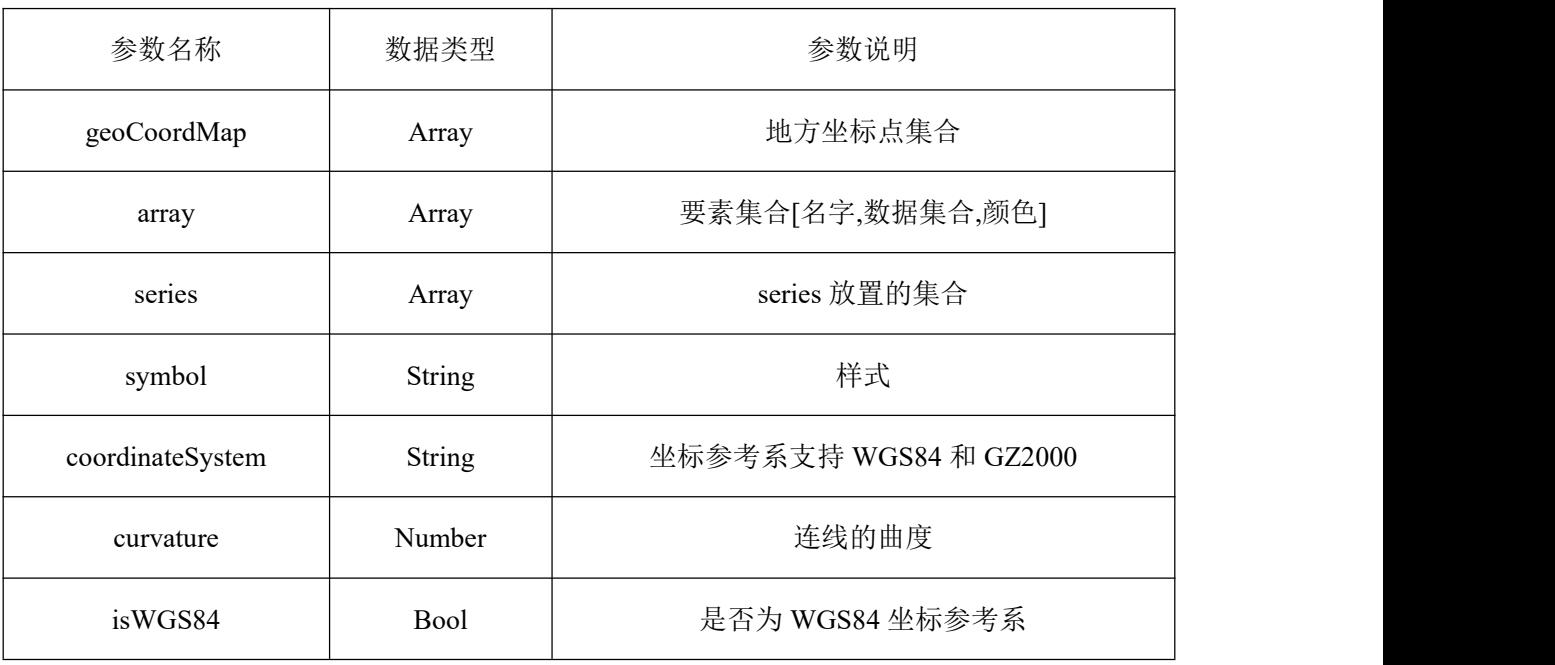

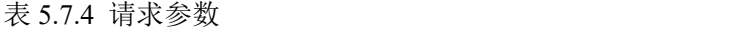

**5** 返回值:无

### <span id="page-37-0"></span>**5.8** 实时感知类服务接口

**5.8.1** 设备基本信息对接(类别、位置等)接口

示例:根据分组ID和设备ID设备名称获取设备

- **1** 接口描述:根据分组ID和设备ID设备名称获取设备信息。
- **2** 请求方式:GET。
- **3** 请求参数详见下表:

表 5.8.1 请求参数

| 参数名称     | 数据类型                     | 参数说明                              |
|----------|--------------------------|-----------------------------------|
| GroupID  | $integer(\text{Sint32})$ | 分组 ID                             |
| GuID     | string                   | 设备 ID                             |
| Name     | string                   | 设备名称                              |
| Page     |                          | 页码                                |
| pageNum  | $integer(\text{Sint32})$ | pageNum, Default value :1         |
| Pagesize | $integer(\text{Sint32})$ | pageSize, Default value :99999999 |
| Rows     |                          | 每页显示数量                            |

**5.8.2** 设备监测信息接入解译接口

示例: 获取根据设备ID设备数据

- **1** 接口描述:根据设备ID获取设备数据。
- **2** 请求方式:GET。
- **3** 请求参数详见下表:

表 5.8.2 请求参数

| 参数名称    | 数据类型   | 参数说明    |
|---------|--------|---------|
| ID      | string | 设备 ID   |
| modelld |        | 设备类型 ID |

**5.8.3** 设备监测信息推送与调取接口

示例:查看测站在指定时间范围内的所有附件信息

**1** 接口描述:查看测站在指定时间范围内的所有附件信息。

**2** 请求方式:GET。

表 5.8.3 请求参数

| 参数名称 | 数据类型 | 参数说明 |
|------|------|------|
|      |      |      |

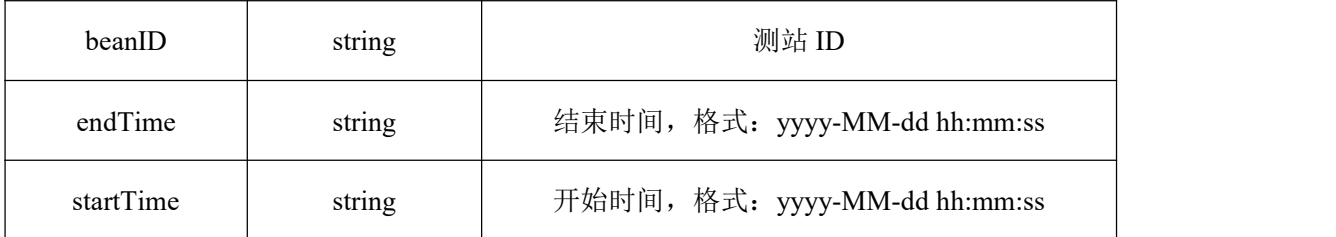

**5.8.4** 设备信息查询接口

示例:根据设备ID查询维护阶段列表

**1** 接口描述:根据设备ID查询维护阶段列表。

**2** 请求方式:GET。

**3** 请求参数详见下表:

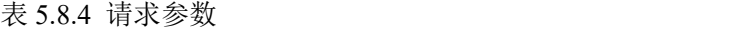

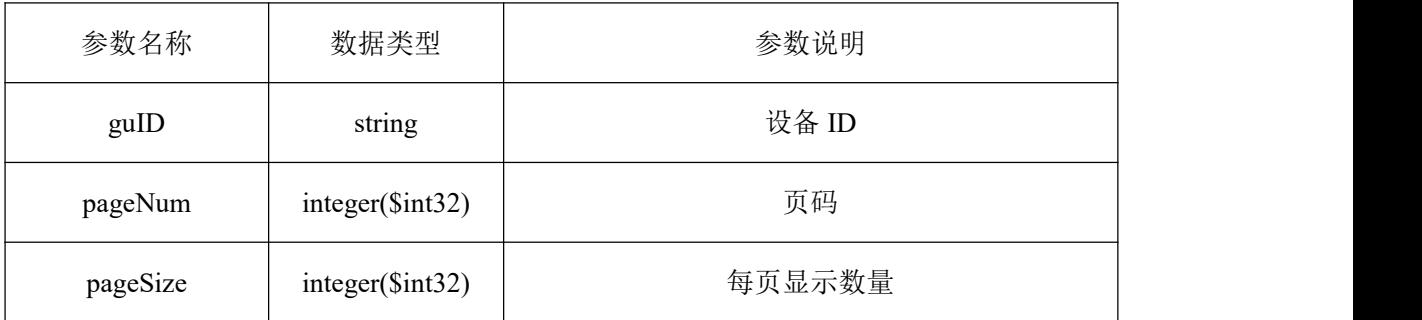

### <span id="page-39-0"></span>**5.9** 平台管理类服务接口

**5.9.1** 登录认证接口

示例:登录认证

- **1** 接口描述:系统登录认证。
- **2** 请求方式:POST。
- **3** 请求参数:无。
- **5.9.2** 组织授权接口
	- 示例:新增角色-保存
	- **1** 接口描述:新增角色,并保存角色关联功能。
	- **2** 请求方式:POST。
	- **3** 请求参数详见下表:

表 5.9.2 请求参数

| 参数名称<br>数据类型<br>参数说明 |
|----------------------|
|----------------------|

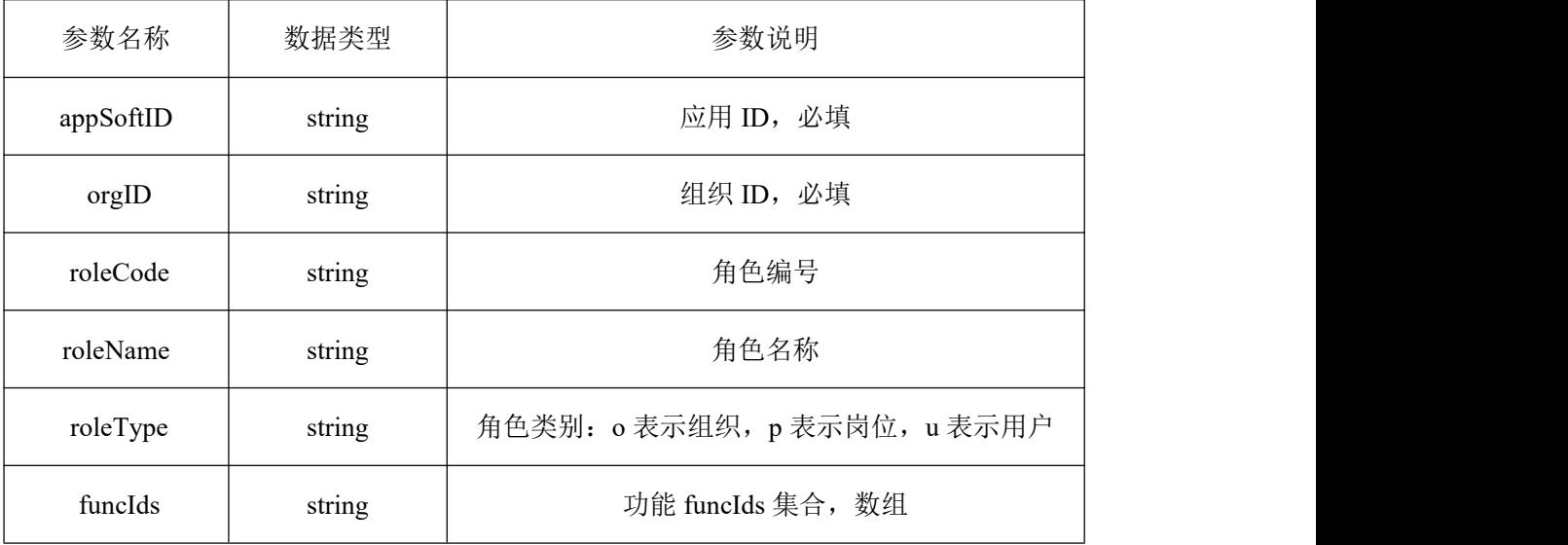

**5.9.3** 菜单访问日志接口

示例:导出菜单访问日志

**1** 接口描述:导出菜单访问日志。

**2** 请求方式:POST。

表 5.9.3 请求参数

| 参数名称                | 数据类型   | 参数说明          |  |
|---------------------|--------|---------------|--|
| clientIp            | string | 客户端 IP 地址     |  |
| createTime          | string | 创建时间          |  |
| createTimeEndDate   | string | 创建时间止         |  |
| createTimeStartDate | string | 创建时间起         |  |
| creater             | string | 创建人           |  |
| defaultOrgID        | string | 操作用户所属默认组织 ID |  |
| defaultOrgName      | string | 操作用户所属默认组织名称  |  |
| funcCode            | string | 功能编号          |  |
| funcID              | string | 功能 ID         |  |
| funcName            | string | 功能名称          |  |

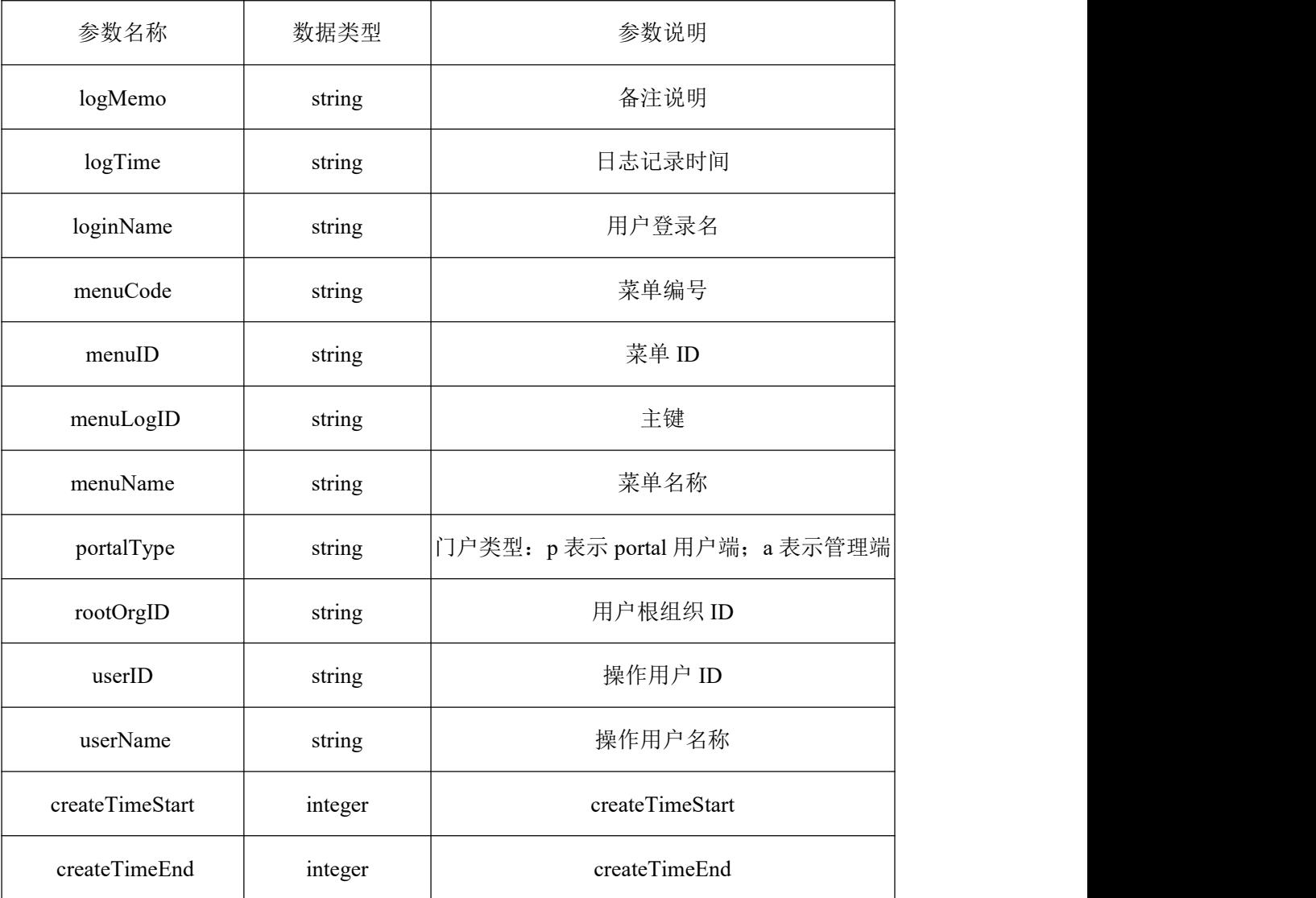

**5.9.4** 查询图层权限接口

示例:查询图层权限信息

**1** 接口描述:查询图层权限信息。

**2** 请求方式:GET。

表 5.9.4 请求参数

| 参数名称        | 数据类型   | 参数说明 |
|-------------|--------|------|
| busID       | string |      |
| busName     | string |      |
| busNameLike | string |      |

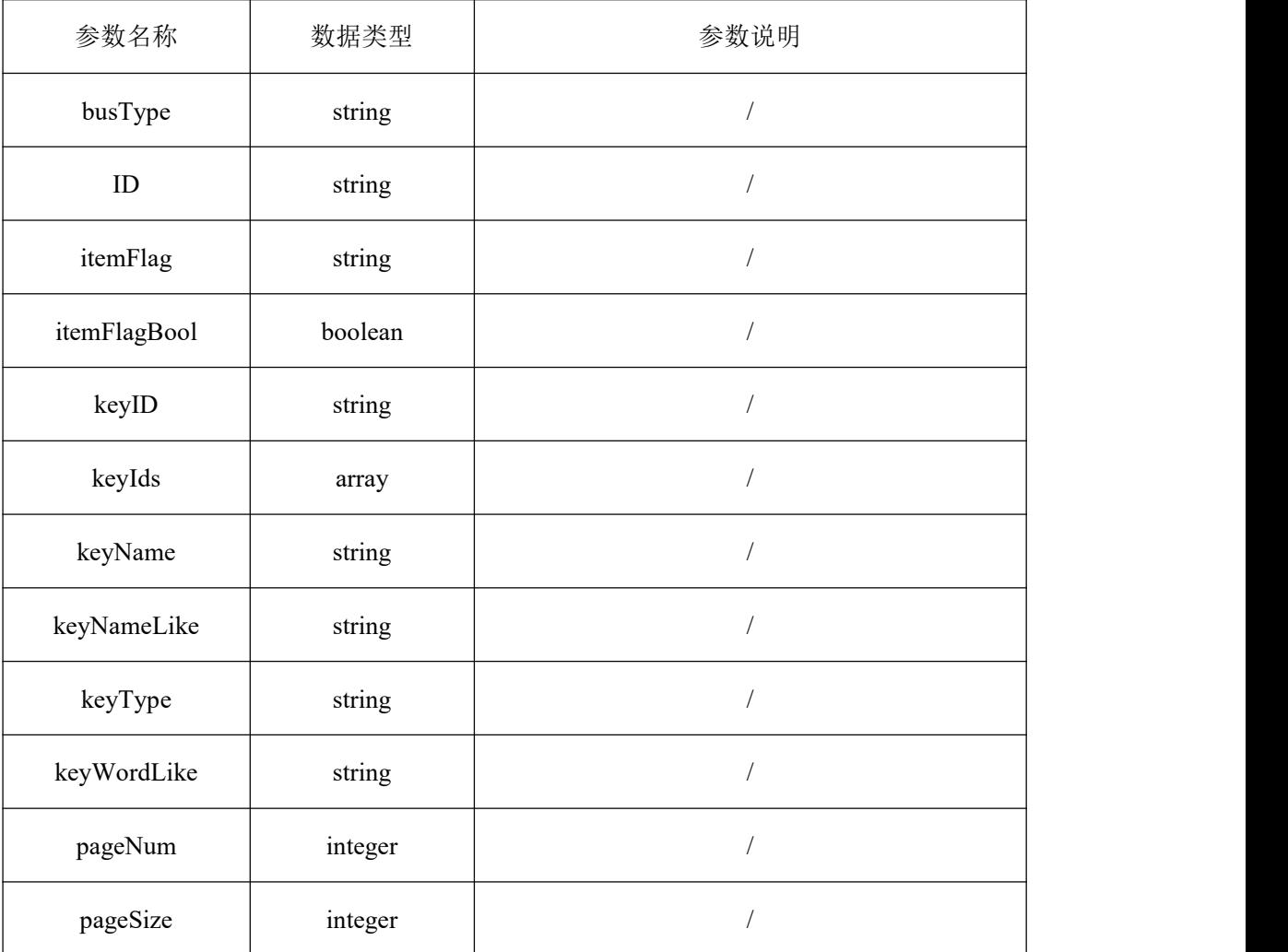

**5.9.5** 服务审核接口

示例: 审核申请

- **1** 接口描述:审核申请。
- **2** 请求方式:GET。
- **3** 请求参数详见下表:

表 5.9.5 请求参数

| 参数名称         | 参数说明                    | 请求类型  | 是否必须   数据类型 |        |
|--------------|-------------------------|-------|-------------|--------|
| applyID      | 申请编号                    | query | false       | string |
| auditOpinion | 审核意见                    | query | false       | string |
| auditResult  | 审核结果: 0:待审核 1:通过, 2:不通过 | query | false       | string |

# <span id="page-43-0"></span>**6** 数据类服务接口

### <span id="page-43-1"></span>**6.1** 一般规定

**6.1.1** 数据类服务接口宜包括资源访问类、地图类、数据交换类、数据分析类等接口类别。 **6.1.2** 资源访问类服务宜按照功能分类提供数据源类型查询、数据源类型子项查询、图层 服务版本查询、可视数据目录管理、微件树表管理、空间数据源管理、二维数据发布服务、 三维数据发布服务、二维图层配置、样式相关配置、图层配置、字段配置、地图参数设置、 服务融合、数据源管理、地图资源管理、图片管理、地图专题等接口类别,见表 6.1.2。

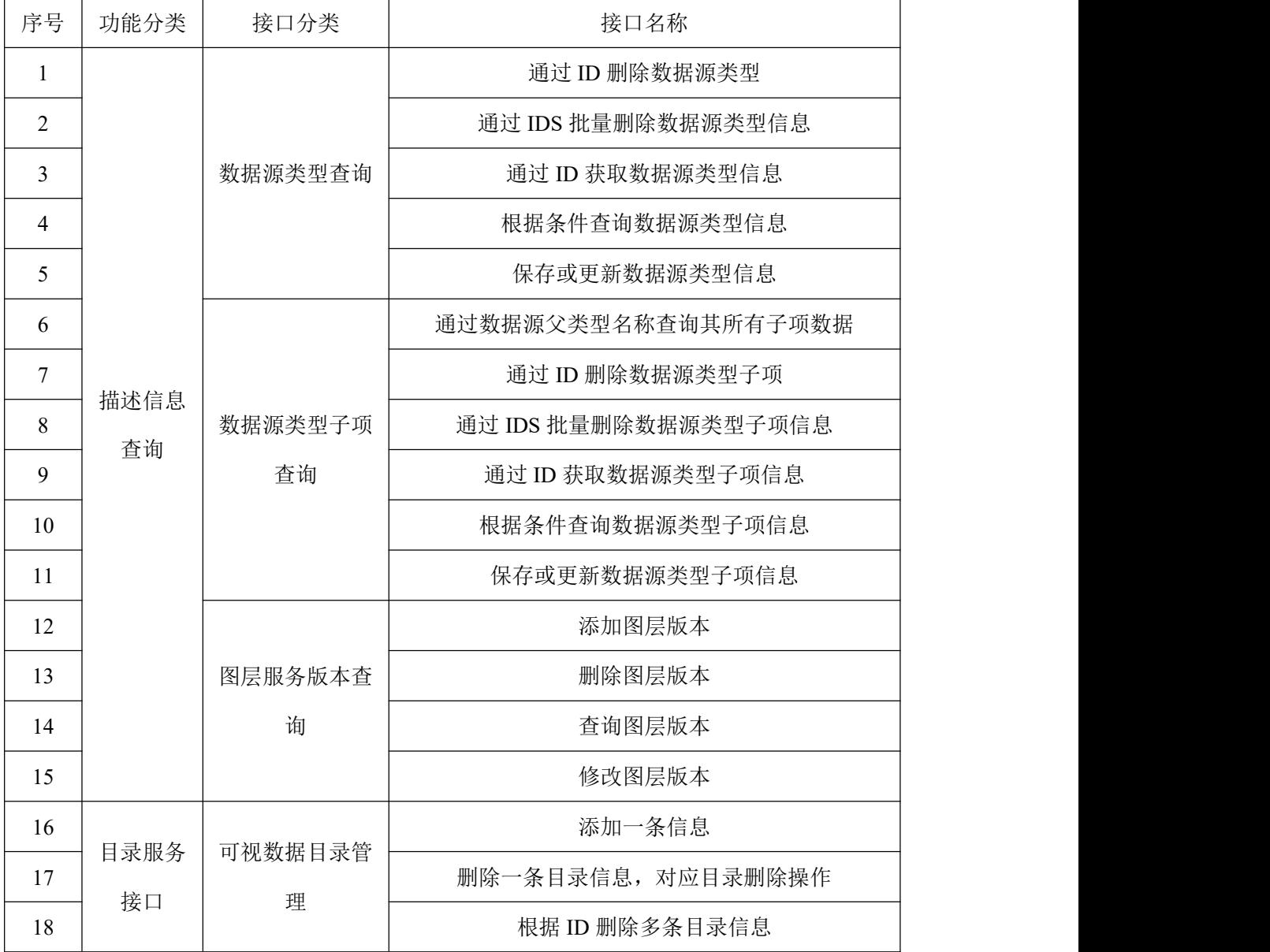

表 6.1.2 资源访问类服务接口列表

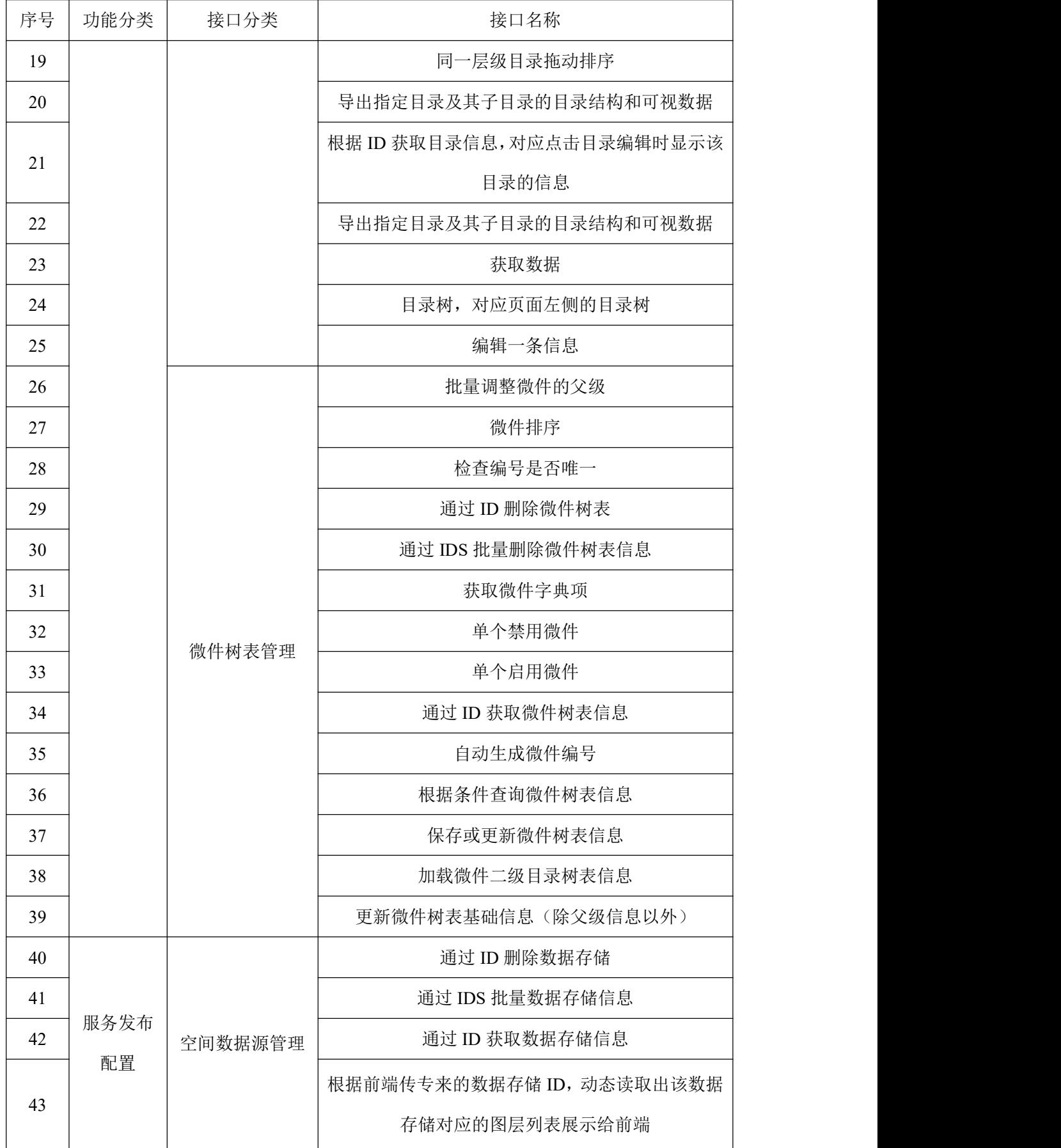

![](_page_45_Picture_209.jpeg)

![](_page_46_Picture_214.jpeg)

![](_page_47_Picture_218.jpeg)

![](_page_48_Picture_193.jpeg)

![](_page_49_Picture_202.jpeg)

![](_page_50_Picture_177.jpeg)

![](_page_51_Picture_207.jpeg)

**6.1.3** 地图类服务宜按照功能分类提供提供元数据管理、创建场景、加载渲染多源数据、 场景渲染、漫游路径录制、图层表管理、图层样式管理等接口类别,见表 6.1.3。

表 6.1.3 地图类服务接口列表

| 序号             | 功能分类      | 接口分类  | 接口名称          |
|----------------|-----------|-------|---------------|
| $\mathbf{1}$   |           |       | 获取图层元数据       |
| $\overline{2}$ | CIM 资源的描述 | 元数据管理 | 更新图层元数据       |
| $\overline{3}$ |           |       | 初始化           |
| $\overline{4}$ |           | 创建场景  | 统一配置场景属性      |
| 5              |           |       | 初始图层          |
| 6              |           |       | 添加图层          |
| $\tau$         |           |       | 添加图层到地图上      |
| 8              | CIM 资源的调  |       | 根据 ID 设置图层透明度 |
| 9              | 用、加载      | 加载渲染多 | 3D Tiles 图层   |
| 10             |           | 源数据   | WFS 图层类       |
| 11             |           |       | 地形相关          |
| 12             |           |       | 瓦片图层          |
| 13             |           |       | Cesium 图层类    |
| 14             |           |       | 加载 BIM 图层     |

![](_page_52_Picture_231.jpeg)

**6.1.4** 数据交换类服务宜按照功能分类提供元数据查询、数据授权、上传、下载、坐标转 换等接口类别,见表 6.1.4。

表 6.1.4 数据交换类服务接口列表

| 序号             | 功能分类  | 接口分类  | 接口名称             |  |
|----------------|-------|-------|------------------|--|
| $\mathbf{1}$   | 元数据查询 | 元数据查询 | 获取图层元数据          |  |
| $\overline{2}$ |       |       | 更新图层元数据          |  |
| 3              |       |       | 根据 taqID, 获取标签用户 |  |
| 4              |       | 数据授权  | 组织标签树            |  |
| 5              | 数据管理  |       | 调用接口根据机构 ID 获取机构 |  |
| 6              |       |       | 用户授权图层           |  |
| $\tau$         |       |       | 验证用户登录           |  |
| 8              |       |       | 移除专题已授权的用户       |  |

![](_page_53_Picture_176.jpeg)

![](_page_54_Picture_224.jpeg)

**6.1.5** 数据分析类服务宜按照功能分类提供点聚合抽稀、三维热力图分析、对接数据源、 新建和修改数据集、新建和修改仪表板、仪表板数据查询统计、监测预警等接口类别,见 表 6.1.5。

表 6.1.5 数据分析类服务接口列表

| 序号             | 功能分类   | 接口分类     | 接口名称             |  |
|----------------|--------|----------|------------------|--|
| $\mathbf{1}$   |        | 点聚合抽稀    | 点聚合抽稀            |  |
| $\overline{2}$ | 地图数据分析 | 三维热力图分析  | 三维热力图渲染          |  |
| 3              |        |          | 查询表所有字段          |  |
| 4              |        |          | 获取连接池列表          |  |
| 5              |        | 对接数据源(历史 | 获取连接对应的表和视图      |  |
| 6              | 大数据挖掘分 | 数据及实时数据) | 获取元数据树           |  |
| 7              | 析      |          | 查询元数据库类型数据       |  |
| 8              |        |          | 查询连接池所有表         |  |
| 9              |        |          | 根据表获取关联字段        |  |
| 10             |        | 新建和修改数据集 | 即席分析 SQL 创建数据集接口 |  |
| 11             |        |          | 删除数据集及所有关联关系     |  |

![](_page_55_Picture_182.jpeg)

# <span id="page-55-0"></span>**6.2** 资源访问类服务接口

**6.2.1** 数据源类型查询接口

示例:根据条件查询数据源类型信息

接口描述:根据条件查询数据源类型信息。

请求方式:GET。

### **3** 请求参数详见下表:

| 参数名称              | 数据类型   | 参数说明        |
|-------------------|--------|-------------|
| acsDatasourceType |        | 数据源类型对象     |
| createTime        | string | 创建时间        |
| creater           | string | 创建人         |
| keyword           | string | 扩展字段: 关键字查询 |
| modifier          | string | 修改人         |
| modifyTime        | string | 修改时间        |
| rootOrgID         | string | 根组织 ID      |
| typeCode          | string | 类型编号        |
| typeID            | string | 主键 ID       |
| typeName          | string | 类型名称        |

表 6.2.1 请求参数

**6.2.2** 可视数据目录管理接口

示例: 获取数据

**1** 接口描述:获取数据接口。

**2** 请求方式:GET。

表 6.2.2 请求参数

| 参数名称                             | 数据类型    | 参数说明       |
|----------------------------------|---------|------------|
| code                             | string  | 唯一编码       |
| createTime                       | string  | 创建时间       |
| createUserID                     | string  | 创建人 ID     |
| createUserName                   | string  | 创建人姓名      |
| ID                               | string  | 主键         |
| <b>IDSeq</b>                     | string  | 目录 ID 层级序列 |
| listAgImageStore[0].code         | string  | 图片编码       |
| listAgImageStore[0].count        | integer | 授权数量       |
| listAgImageStore[0].createTime   | string  | 图片创建时间     |
| listAgImageStore[0].createUserID | string  | 创建人 ID     |

![](_page_57_Picture_228.jpeg)

**6.2.3** 三维数据发布服务接口

示例:多文件上传

- **1** 接口描述:三维数据多文件上传。
- **2** 请求方式:POST。
- **3** 请求参数详见下表:

表 6.2.3 请求参数

| 参数名称        | 数据类型    | 参数说明        |
|-------------|---------|-------------|
| isDataStore | boolean | isDataStore |
| storeID     | string  | storeID     |
| attType     | string  | attType     |
| tableName   | string  | tableName   |
| pkName      | string  | pkName      |
| recordID    | string  | recordID    |
| serverPath  | string  | serverPath  |

**6.2.4** 服务融合接口

示例:修改服务聚合组

- **1** 接口描述:修改服务聚合组。
- **2** 请求方式:GET。
- **3** 请求参数详见下表:

表 6.2.4 请求参数

| 参数名称             | 数据类型   | 参数说明            |
|------------------|--------|-----------------|
| agBimGroupServer |        | 服务聚合实体类         |
| agLayerList      | array  | 关联的服务列表         |
| createTime       | string | 创建时间            |
| dataExtent       | string | 数据范围            |
| dataSource       | string | 数据来源            |
| dataType         | string | 数据类型            |
| $\mathbf{ID}$    | string | 主键 ID           |
| isDir            | string | 是否为目录, 1=是, 0=否 |
| layerType        | string | 图层类型            |
| layerTypeCode    | string | 图层类型编码          |
| name             | string | 聚合名称            |
| parentID         | string | 父ID             |
| sort             | string | 排序序号            |
| updateTime       | string | 修改时间            |

![](_page_59_Picture_211.jpeg)

**6.2.5** 数据源管理接口

示例: 新增或修改数据源信息

**1** 接口描述:新增或修改数据源信息接口。

**2** 请求方式:POST。

**3** 请求参数详见下表:

表 6.2.5 请求参数

| 参数名称              | 数据类型    | 参数说明            |
|-------------------|---------|-----------------|
| dbType            | string  | 数据库类型           |
| ip                | string  | IP 地址           |
| maxconnection     | string  | 最大连接数           |
| minconnection     | string  | 最小连接数           |
| name              | string  | 数据源名称           |
| password          | string  | 用户密码            |
| port              | string  | 端口              |
| $\rm SID$         | string  | 服务名称            |
| type              | string  | 数据源类型           |
| userName          | string  | 用户名             |
| businessDb        | boolean | 是否业务数据库         |
| dbUrl             | string  | 数据库 URL         |
| driverClass       | string  | 数据库 driverClass |
| $\mathop{\rm ID}$ | string  | 主键 ID           |
| remark            | string  | 备注              |

# <span id="page-59-0"></span>**6.3** 地图类服务接口

**6.3.1** 元数据管理接口

示例:更新图层元数据

**1** 接口描述:更新图层元数据接口。

**2** 请求方式:GET。

表 6.3.1 请求参数

| 参数名称     | 数据类型   | 参数说明  |
|----------|--------|-------|
| layerID  | string | 图层 ID |
| metadata | string | 元数据   |

**6.3.2** 加载渲染多源数据接口

示例: 加载BIM图层

**1** 接口描述:用于建筑信息模型的加载。

**2** 属性列表详见下表:

### 表 6.3.2 属性列表

![](_page_60_Picture_195.jpeg)

![](_page_61_Picture_195.jpeg)

**6.3.3** 漫游路径录制接口

示例:漫游路线

**1** 接口描述:根据获取到的点数据进行漫游。

**2** 请求参数详见下表:

表 6.3.3 请求参数

| 参数名称   | 数据类型  | 参数说明         |
|--------|-------|--------------|
|        |       | 需要进行漫游的所有点的坐 |
| points | Array | 标数组          |

**6.3.4** 图层表管理接口

示例:根据条件查询图层表信息

**1** 接口描述:根据条件查询图层表信息。

**2** 请求方式:GET。

| 参数名称                           | 数据类型    | 参数说明                    |
|--------------------------------|---------|-------------------------|
| acsLayer                       |         | 图层表对象                   |
| acsLayerFields[0].createTime   | string  | 创建时间                    |
| acsLayerFields[0].creater      | string  | 创建人                     |
| acsLayerFields[0].fieldName    | string  | 字段名称                    |
| acsLayerFields[0].fieldType    | string  | 字段类型,来自数据字典             |
| acsLayerFields[0].isIndex      | string  | 是否索引字段, 1:是, 0:否        |
| acsLayerFields[0].layerFieldID | string  | 主键 ID                   |
| acsLayerFields[0].layerID      | string  | 图层 ID                   |
| acsLayerFields[0].modifier     | string  | 更新人                     |
| acsLayerFields[0].modifyTime   | string  | 更新时间                    |
| acsLayerFields[0].rootOrgID    | string  | 根组织 ID                  |
| acsLayerFields[0].sortNo       | integer | 字段排序                    |
| cachePath                      | string  | wms 设置,缓存路径             |
| createTime                     | string  | 创建时间                    |
| creater                        | string  | 创建人                     |
| formatType                     | string  | wms 设置, 来自数据字典          |
| isActive                       | string  | 是否启用图层: 1:是, 0:否        |
| isDeleted                      | string  | 是否删除图层: 1:删除, 0:不删除     |
| isPublic                       | string  | wms 设置, 是否透明, 1:是, 0:否  |
| isPublished                    | string  | 是否发布图层: 1:发布, 0:不发布     |
| isSearch                       | string  | wms 设置, 是否可查询, 1:是, 0:否 |
| keyword                        | string  | 扩展字段: 关键字查询             |
| layerCode                      | string  | 图层编号                    |
| layerID                        | string  | 主键 ID                   |
| layerName                      | string  | 图层名称                    |
| layerSrs                       | string  | 图层坐标系统                  |
| layerType                      | string  | 图层类型                    |
| layerXmax                      | number  | 图层范围的 x 坐标最大值           |

表 6.3.4 请求参数

![](_page_63_Picture_243.jpeg)

**6.3.5** 图层样式管理接口

示例: 获取样式数据

**1** 接口描述根据dirLayerID获取样式数据。

**2** 请求方式:GET。

**3** 请求参数详见下表:

表 6.3.5 请求参数

| 参数名称       | 数据类型   | 参数说明       |
|------------|--------|------------|
| dirLayerID | string | dirLayerID |

### <span id="page-63-0"></span>**6.4** 数据交换类服务接口

**6.4.1** 元数据查询接口

示例:更新图层元数据

**1** 接口描述:更新图层元数据接口。

**2** 请求方式:GET。

**3** 请求参数详见下表:

表 6.4.1 请求参数

| 参数名称     | 数据类型   | 参数说明  |
|----------|--------|-------|
| layerID  | string | 图层 ID |
| metadata | string | 元数据   |

**6.4.2** 数据授权接口

示例: 用户授权图层

**1** 接口描述:用户授权图层接口。

**2** 请求方式:POST。

**3** 请求参数详见下表:

表 6.4.2 请求参数

| 参数名称        | 数据类型   | 参数说明     |
|-------------|--------|----------|
| dirLayerIDS | string | 目录图层 IDS |
| editable    | string | 是否可编辑    |
| isBaseMap   | string | 是否为底图    |
| queryable   |        | 是否可查询    |
| userIDS     | string | 用户 IDS   |

**6.4.3** 上传、下载接口

示例:二维数据上传

**1** 接口描述:二维数据上传接口。

**2** 请求方式:POST。

表 6.4.3 请求参数

| 参数名称          | 数据类型 | 参数说明 |
|---------------|------|------|
| acs2dData     |      | 二维数据 |
| multipartFile |      | 附件   |

![](_page_65_Picture_214.jpeg)

**6.4.4** 坐标转换接口

示例: 百度坐标转WGS84

**1** 接口描述:百度坐标转WGS84接口。

**2** 请求方式:POST。

**3** 请求参数详见下表:

表 6.4.4 请求参数

| 参数名称 | 数据类型   | 参数说明                                                                                                    |
|------|--------|----------------------------------------------------------------------------------------------------|
| post | string | 以 JSONArray 格式存储的 x 和 y 坐标 JSONObject,例如:参数:<br>$\vert$ xMax=2550626.144\npost=[{"x":2500626.144,"y":425051.515}]参<br>数: x=2550626.144; y=425051.515 |
| xMax | string | x 坐标最大值                                                                                                    |

# <span id="page-65-0"></span>**6.5** 数据分析类服务接口

**6.5.1** 点聚合抽稀

示例:点聚合抽稀

**1** 接口描述:根据地图放大等级实现点集合效果。

表 6.5.1 请求参数

| 参数名称               | 数据类型   | 参数说明    |
|--------------------|--------|---------|
| data               | Array  | CIM 点数据 |
| iconSymbolRenderer | Object | 图标渲染样式  |
| labelClass         | Object | 标签样式    |

**6.5.2** 三维热力图分析接口

示例:三维图热力图渲染

**1** 接口描述:依据图层数据生成三维热力图,直观展示数据分布。

**2** 请求参数详见下表:

### 表 6.5.2 请求参数

![](_page_66_Picture_195.jpeg)

**6.5.3** 对接数据源接口

示例:查询表所有字段

- **1** 接口描述:直接从表结构查询表所有字段。
- **2** 请求方式:GET。

表 6.5.3 请求参数

| 参数名称     | 数据类型    | 参数说明     |
|----------|---------|----------|
| connID   | string  | 连接 ID    |
| tableID  | string  | 表名       |
| keyword  | string  | keyword  |
| pageNum  | integer | pageNum  |
| pageSize | integer | pageSize |

**6.5.4** 新建、修改数据集接口

示例:创建数据集接口

**1** 接口描述:即席分析SQL创建数据集接口。

**2** 请求方式:POST。

**3** 请求参数详见下表:

表 6.5.4 请求参数

| 参数名称<br>数据类型<br>参数说明<br>表类型, t 表示表, v 表示视图,<br> mv 表示物化视图, dic 表示外 <br>string<br>clickhouseType<br>部数据字典<br>数据集表名称<br>string<br>datasetName<br>文件夹 ID<br>folderID<br>string<br>数据源连接 ID<br>string<br>sourceConnID<br>SQL 语句<br>string<br>SQL<br>表来源模式: dc 表示直连, os<br>表示仅拷贝结构, ds 表示拷贝<br>tableCopyPolicy<br>string<br>数据和结构<br>补充字段<br>string<br>tableEngine |  |  |
|----------------------------------------------------------------------------------------------------|--|--|
|                                                                                                    |  |  |
|                                                                                                    |  |  |
|                                                                                                    |  |  |
|                                                                                                    |  |  |
|                                                                                                    |  |  |
|                                                                                                    |  |  |
|                                                                                                    |  |  |
|                                                                                                    |  |  |

**6.5.5** 仪表板数据查询统计

示例:查询数据集统计数据

- **1** 接口描述:查询仪表板数据集统计数据。
- **2** 请求方式:POST。
- **3** 请求参数详见下表:

表 6.5.5 请求参数

| 参数名称      | 数据类型  | 参数说明   |
|-----------|-------|--------|
| column    | query | 列      |
| datasetID | query | 数据集 ID |
| filter    | query | 过滤器    |
| order     | query | 排序     |

![](_page_68_Picture_47.jpeg)

# <span id="page-69-0"></span>本标准用词说明

**1** 为便于在执行本标准条文时区别对待,对要求严格程度不同的用词说明如下: **1)**表示很严格,非这样做不可的:

正面词采用"必须",反面词采用"严禁"。

2) 表示严格, 在正常情况下均应这样做:

正面词采用"应",反面词采用"不应"或"不得"。

**3)** 表示允许稍有选择,在条件许可时首先应这样做的:

正面词采用"宜",反面词采用"不宜"。

4) 表示有选择, 在一定条件下可以这样做的采用"可"。

**2** 条文中指明应按其他有关标准执行的写法为:"应符合......的规定"或"应按……执 行"。

# <span id="page-70-0"></span>引用标准名录

《地理信息 服务》GB/T 25530